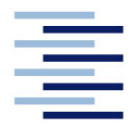

Hochschule für Angewandte Wissenschaften Hamburg **Hamburg University of Applied Sciences** 

## **Bachelorarbeit**

Osman Güler

## **Entwurf, Aufbau und Erprobung einer Biegevorrichtung**

*Fakultät Technik und Informatik Department Fahrzeugtechnik und Flugzeugbau* *Faculty of Engineering and Computer Science Department of Automotive and Aeronautical Engineering* 

## **Osman Güler**

## **Entwurf, Aufbau und Erprobung einer Biegevorrichtung**

Bachelorarbeit eingereicht im Rahmen der Bachelorprüfung

im Studiengang Flugzeugbau am Department Fahrzeugtechnik und Flugzeugbau der Fakultät Technik und Informatik der Hochschule für Angewandte Wissenschaften Hamburg

Erstprüfer/in: Prof. Dr.-Ing. Eckart Nast Zweitprüfer/in: Prof. Alexander Piskun

Abgabedatum: 12.10.2020

#### **Zusammenfassung**

#### **Name des Studierenden**

Osman Güler

#### **Thema der Bachelorthesis**

Entwurf, Aufbau und Erprobung einer Biegevorrichtung

#### **Stichworte**

Technische Mechanik, Biegeversuch, Biegevorrichtung, Dreipunktbiegung, Vierpunktbiegung, Entwurf, WP 300

#### **Kurzzusammenfassung**

**Zweck -** Aufgabe dieser Arbeit ist eine neue Vierpunktbiegevorrichtung für das Mechaniklabor zu erstellen. Dazu entsteht ein technischer Entwurf, der hergestellt und aufgebaut wird. Die Erprobung erfolgt durch eine Vergleichsprüfung mit einer Dreipunktbiegevorrichtung. Verglichen wird das Elastizitätsmodul von Stahl, Messing und Aluminium.

**Methodik -** Die Konstruktion erfolgt mit dem CAD-System Catia V5, woraus ein Model entsteht, welches hergestellt und erprobt wird. Die erforderlichen Parameter zum Entwurf werden anhand des vorhandenen Prüfstandes WP 300 (G.U.N.T. Hamburg) recherchiert.

**Ergebnisse -** Die Ergebnisse aus dem Vergleichsprüfung ergeben, dass die Vierpunktbiege-Vorrichtung gleich gute Ergebnisse wie die der Dreipunktbiege-Vorrichtung gezeigt hat.

**Bedeutung für die Praxis -** Für die Lehre im Mechaniklabor könnte die Vierpunktbiege-Vorrichtung für Vergleichsprüfungen verwendet werden.

#### **Name of Student**

Osman Güler

#### **Title of the paper**

Design, construction and testing of a bending device

#### **Keywords**

Technical mechanics, bending test, bending device, three-point bending, Four-point bending, design, WP 300

#### **Abstract**

**Purpose** – The task of this work is to create a new four-point bending device for the mechanics laboratory. For this purpose, a technical design is created, which is manufactured and assembled. The test is done by comparative test with a three-point bending device. The modulus of elasticity of steel, brass and aluminium is compared.

**Method** – The construction is carried out with the CAD system Catia V5, from which a model which is produced and tested. The necessary parameters for the design are researched using the existing test bench WP 300 (G.U.N.T. Hamburg)

**Results** – The results of the comparative test show that the four-point bending device produces just as good results as the three-point bending device.

**Practical significance** – The four-point bending device could be used for comparative tests within classes and teaching in the mechanics laboratory

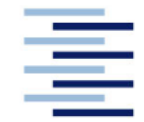

**FAKULTÄT TECHNIK UND INFORMATIK** DEPARTMENT FAHRZEUGTECHNIK UND FLUGZEUGBAU **Professor Dr.-Ing. Eckart NAST** 

### Aufgabenstellung Abschlussarbeit

Name: Osman Güler

### Thema: Entwurf, Aufbau und Erprobung einer Biegevorrichtung

#### $1<sub>1</sub>$ Einführung

Mit Unterstützung der Ditze-Stiftung, des Förderkreises Wagenbauschule sowie des Zukunftsprogramms der Fakultät TI wurden zur Verbesserung der Lehre im Bereich der Technischen Mechanik mehrere Versuchsaufbauten und mechanische Modelle im Department Fahrzeugtechnik und Flugzeugbau konzipiert und beschafft.

Diverse Prüfstände wurden bereits aufgebaut und messtechnisch analysiert. Durch die Nutzung im Lehrbetrieb wird zunehmend deutlich, welche Veränderungen oder Ergänzungen von Versuchsaufbauten für die Lehre hilfreich wären.

Im Rahmen dieser Bachelorarbeit soll für das Mechanik-Labor des Departments Fahrzeugtechnik und Flugzeugbau ein Prüfstand zur Vierpunktbiegung entworfen. aufgebaut und erprobt werden. Die Ergebnisse der Vierpunktbiegung sind mit den Daten einer vorhandenen Dreipunktbiegung zu vergleichen und entsprechend zu bewerten. Dazu ist die Frstinbetriebnahme einer neuen Prüfmaschine erforderlich

- 2. Aufgabenstellung in Arbeitsschritten (als Anlage sollten Terminplan und Erläuterungen zu den Arbeitsschritten beigefügt werden).
	- Einarbeitung in die Thematik und Literaturrecherche
	- Einarbeitung in die Bedienung und Erstinbetriebnahme der Prüfmaschine
	- Erarbeitung eines Konzeptes zur Vierpunktbiegung
	- Aufbau und Erprobung der Vierpunktbiegung
	- Vergleichende Messungen zur Drei- und Vierpunktbiegung
	- Dokumentation zur Vierpunktbiegung und Erstellung einer Versuchsanleitung

## Inhalt

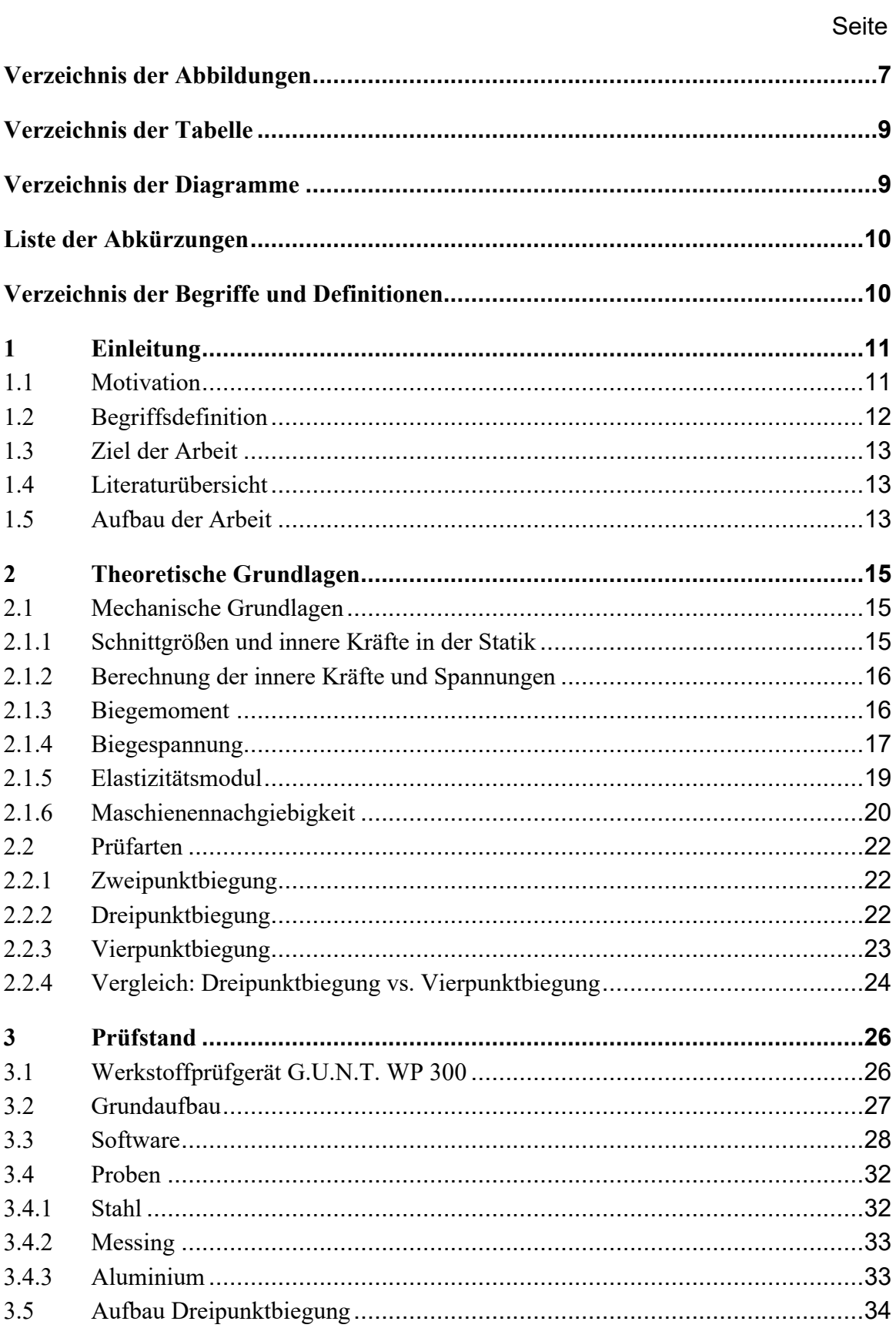

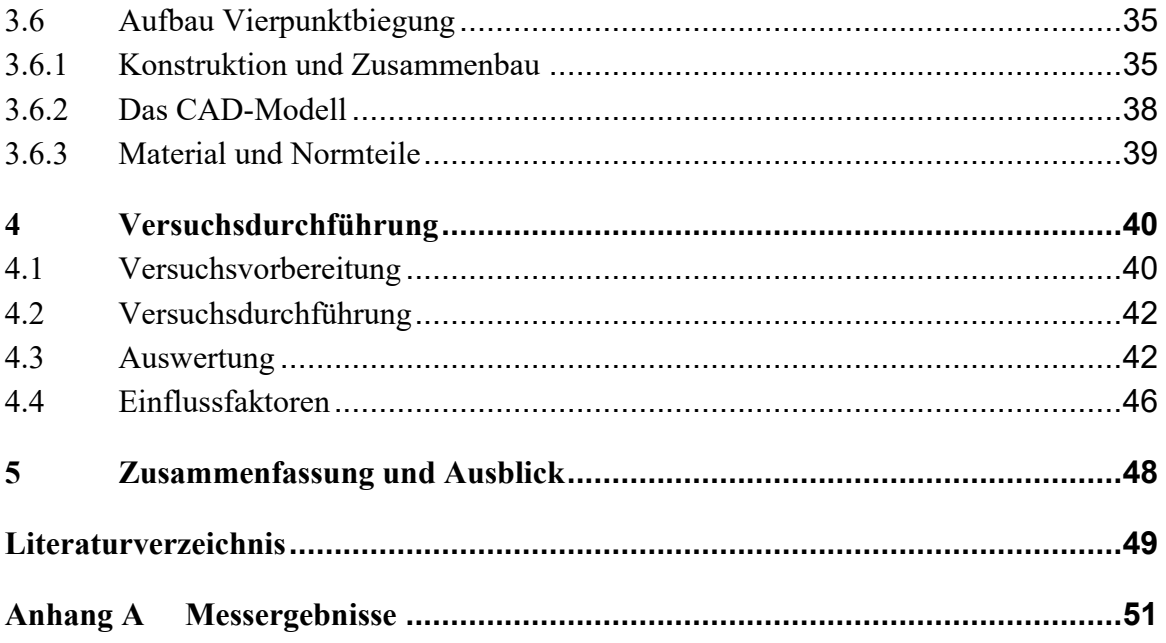

# **Verzeichnis der Abbildungen**

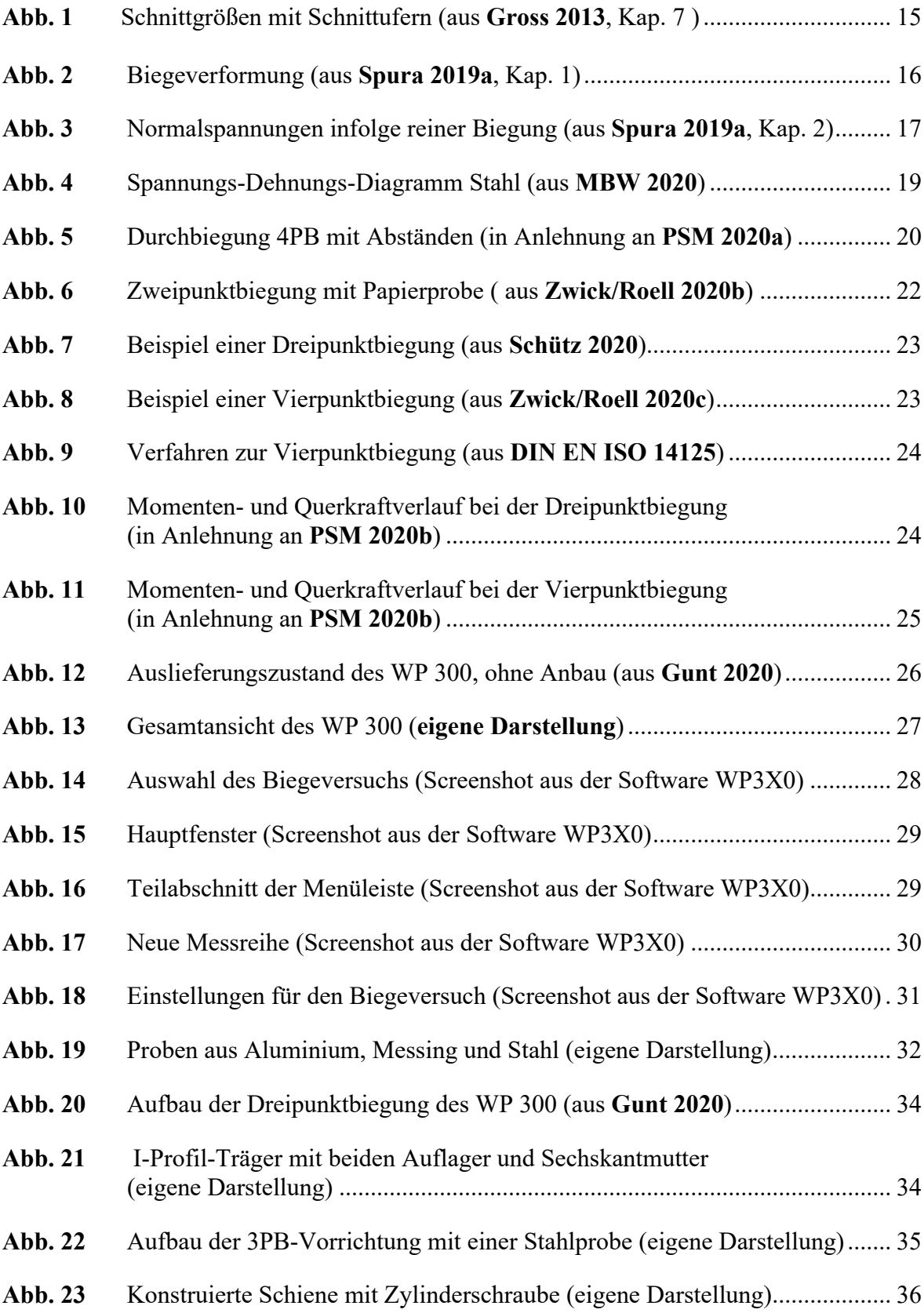

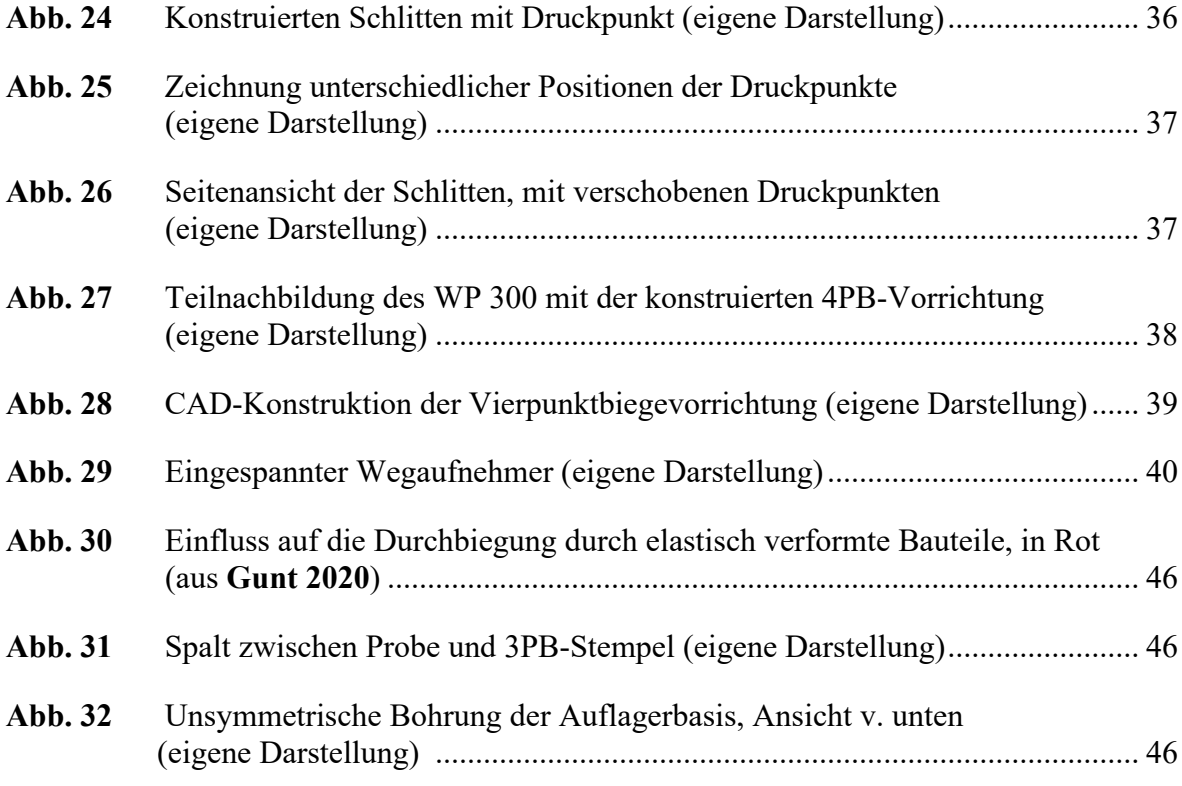

## **Verzeichnis der Tabelle**

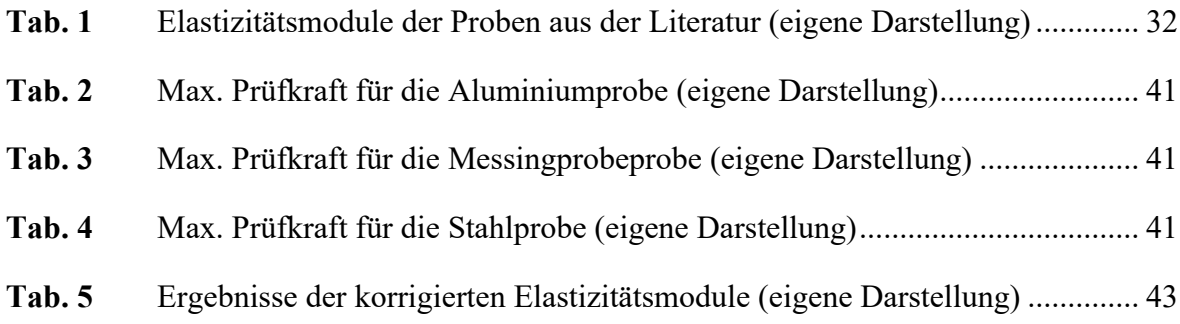

## **Verzeichnis der Diagramme**

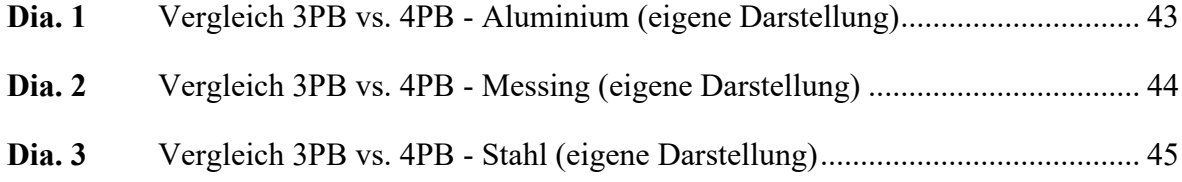

## **Liste der Abkürzungen**

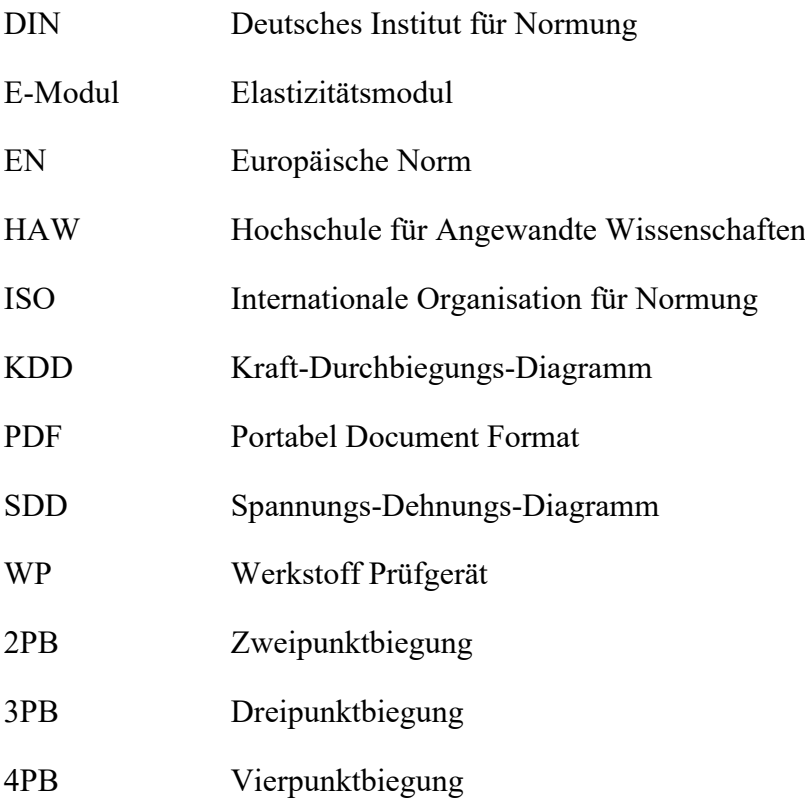

## **Verzeichnis der Begriffe und Definitionen**

- CAD Computer-aided design
- CATIA Computer aided three-dimensional interactive application
- TARA Anzeige auf null stellen

## **1 Einleitung**

### **1.1 Motivation**

Lehren bedeutet Wissen zu vermitteln, dies kann auf viele verschiedenen Arten verrichtet werden. Die HAW Hamburg hat es sich zum Ziel gemacht "Nachhaltige Lösungen für die gesellschaftliche Herausforderungen von Gegenwart und Zukunft zu entwickeln". Dazu wurde über die Jahre immer mehr auf praxisorientiertes Lehren gesetzt. Es sind viele Labore entstanden, um das technisch erlernte Wissen auch im praktischen Arbeiten zu vermitteln.

Das Mechaniklabor ist eines dieser über die Zeit entstandenen Labore. Hier werden mechanische Grundgesetzte anhand von vielen verschiedenen Prüfständen praxisorientiert dargestellt. Es können Versuche durchgeführt werden, die es den Studierenden ermöglichen sollen, Erlerntes besser zu verstehen und Zusammenhänge im alltäglichen Leben zu begreifen. So kann die täglich überquerte Brücke mechanisch verstanden werden.

Die ständige Weiterentwicklung der Labore ist eine Grundvoraussetzung für weiteres Wachstum und besseres Verständnis. Dabei geht es nicht nur um Neuanschaffungen von Geräten, sondern auch Weiterentwicklung von Vorhandenen. So kann durch innovatives Handeln weiteres Wachstum entstehen, wodurch neues Wissen vermittelt werden kann.

Im Rahmen dieser Bachelorarbeit wurde eine Vierpunktbiegevorrichtung (4PB) entwickelt, welches den Studierenden ermöglicht Materialparameter anhand einer Prüfvorrichtungen zu untersuchen, vergleichen und besser zu verstehen.

Das eigenständige sowie teamorientiertes Arbeiten im Labor eröffnet den Studierenden eine Vielzahl von neuen Möglichkeiten sich einen Einblick in die Industrie zu verschaffen. Die Erkenntnisse, die aus einem Biegeversuch gewonnen werden, sind wesentliche und grundlegende Basiswerte für viele Berechnungen in der Herstellung von neuen Verbundwerkstoffen und Leichtmetallen in der Fahrzeug- und Flugzugherstellung.

### **1.2 Begriffsdefinition**

Der Titel der Bachelorarbeit lautet "Entwurf, Aufbau und Erprobung einer Biegevorrichtung". Im Folgenden wird jedes, der im Titel enthaltenen Begriffe, definiert.

#### **Entwurf**

Bei einem Entwurf handelt es sich um etwas, was in seinen Grundzügen entwickelt wird. Man versteht darunter im Allgemeinen:

"ein Modell für ein Projekt oder schriftliche Aufzeichnung, die ggf. noch Änderungen erfahren könnte" (**Wortbedeutung 2020a**)

#### **Aufbau**

Nach dem Onlinewörterbuch **Duden 2020a** wird der Aufbau wie folgt definiert:

*"[vorübergehend] aufstellen, errichten; (Aus Einzelteilen) zusammensetzen und aufrichten"* 

Für diese Arbeit bedeutet "Aufbau", dass ein neuer Druckstempel für das Werkstoffprüfgerät hergestellt wird.

#### **Erprobung**

Nach dem Onlinewörterbuch **Wortbedeutung 2020b** wird die Erprobung wie folgt definiert:

*"Test, welcher bestätigen soll, ob etwas tatsächlich so funktioniert, wie es funktionieren" soll* 

Durch Kombination des Begriffs mit Biegevorrichtung wird eine Methode beschrieben, die eine Konstruktion auf seine Ausführung überprüft. Der Druckstempel wird auf seine Anwendung zum Biegen eines Balkens überprüft.

#### **Biegevorrichtung**

Nach dem Onlinewörterbuch **Duden 2020b** wird der Aufbau wie folgt definiert:

*"Vorrichtung zum Biegen bestimmter Werkstücke"* 

Ein technisches Verfahren zur Überprüfung oder Herstellung von Werkstücken.

### **1.3 Ziel der Arbeit**

Das Ziel dieser Arbeit ist es, einen neuen Prüfstand zur Vierpunktbiegung (4PB) für die Lehre aufzubauen. Dieser Prüfstand soll den Studierenden die Möglichkeit geben, in Zukunft verschiedene Materialparameter besser zu verstehen. Es sollen Zusammenhänge zwischen der Belastung eines Biegebalkens und dessen elastischer Verformung demonstriert werden.

Zudem soll überprüft werden, wie zuverlässig die Ergebnisse der Vierpunktbiegung mit der Dreipunktbiegung (3PB) übereinstimmen. Hierzu werden verschiedene Messungen am Prüfstand vorgenommen und verglichen. Für die Berechnung der Messergebnisse, werden Formeln nach **Gunt 2020**, verschiedenen Normen, Onlinequellen und der Literatur entnommen.

### **1.4 Literaturübersicht**

Die wichtigste Quelle sind die Unterlagen der Firma **Gunt 2020**. Diese beschreiben eine detaillierte und ordnungsgemäße Nutzung des Prüfstandes WP 300. Alle wichtigen Informationen zum Aufbau und Benutzung des Prüfstandes wurden aus diesen Unterlagen entnommen. In den Unterlagen werden zudem die Formeln für den elastischen Biegeversuch hergeleitet, unter Verwendung der 3PB.

Um theoretische Grundlagen zu erhalten, wurden die Bücher **Gross 2013** und **Gross 2014** genutzt. Die Autoren D.Gross, W.Hauger, J.Schröder und W.A.Wall haben an verschieden Universitäten in Deutschland einen Lehrstuhl und haben weitere Publikationen in Fachzeitschriften. Die Bücher sind über die Jahre stetig aktualisiert worden und sind in der 12.-/13. Auflage.

Für das Konzept und den Aufbau der 4PB wurden verschiedene DIN-Normen genutzt. Aus diesen Normen konnten zuverlässige Daten gewonnen werden.

### **1.5 Aufbau der Arbeit**

Diese Arbeit wird in die folgenden Abschnitte unterteilt:

- **Abschnitt 1** beinhaltet Grundlagen zur Bachelorarbeit
- **Abschnitt 2** beschreibt die theoretischen Grundlagen des Biegeversuches. Zusätzlich werden die verschiedenen Prüfarten näher beschrieben.
- **Abschnitt 3** stellt das Werkstoffprüfgerät WP 300 vor. Es wird der Grundaufbau und die Funktionsweise näher erläutert. Des Weiteren wird die Benutzung der Software und dessen Einstellungen aufgeführt. Auch die neu entstandene Biegevorrichtung zur Vierpunktbiegung wird detailliert dargestellt.
- **Abschnitt 4** befasst sich mit der Versuchsdurchführung. Hierbei werden beide Verfahren an verschiedenen Werkstoffen erprobt. Die Ergebnisse werden ausgewertet und dokumentiert. Nach der Auswertung erfolgt die Diskussion der Ergebnisse.
- **Abschnitt 5** fasst die wichtigsten Ergebnisse dieser Arbeit zusammen
- **Anhang A** beinhaltet die Ergebnisse der Messungen

### **2 Theoretische Grundlagen**

"Das Werkstoffprüfgerät WP 300 ist zur Einführung in die zerstörende Werkstoffprüfung vorgesehen" [**Gunt 2020,** Kap.1 S.1**]**. Genauer gesagt wurde ein elastischer Biegeversuch angewandt, um den Zusammenhang zwischen den Belastungen eines Biegebalkes und dessen elastischer Verformung zu demonstrieren. Dafür wurden bekannte Formeln und Kennwerte aus den Fächern Technische Mechanik und Werkstoffkunde genutzt. Das Grundwissen aus der Technischen Mechanik wird in dieser Arbeit nicht vollständig wiederholt werden und wird vorausgesetzt. Bei Bedarf empfehlen sich die Bücher von Gross (**Gross 2013**, **Gross 2014)** und Spura (**Spura 2019a, Spura 2019b)**.

### **2.1 Mechanische Grundlagen**

#### **2.1.1 Schnittgrößen und innere Kräfte in der Statik**

Wenn auf einen Körper äußere Belastungen wirken, verursachen diese Kräfte im Körper, sog. innere Kräfte. Diese inneren Kräfte sind ein Maß für die Materialbeanspruchung im Körper. Um die inneren Kräfte darstellen und berechnen zu können, schneidet man den Körper gedanklich, um die Bindungen freilegen zu können. Die daraus entstehenden Schnittgrößen auf der Querschnittfläche sind die *Normalkraft N*, die *Querkraft Q* und das *Biegemoment M.* Wegen dem Wechselwirkungsgesetz sind die Schnittgrößen an beiden Teilen jeweils entgegengesetzt gerichtet. Um die jeweiligen Schnittgrößen zu bestimmen, werden zuerst die Lagerreaktionen aus den Gleichgewichtsbedingungen für den gesamten Körper ermittelt. Danach folgen über weitere Schnitte neue Gleichgewichtsbedingungen. Die Ergebnisse der Rechnung werden in Diagrammen (Schnittkraftlinien) dargestellt. (**Gross 2013,** Kap. 7)

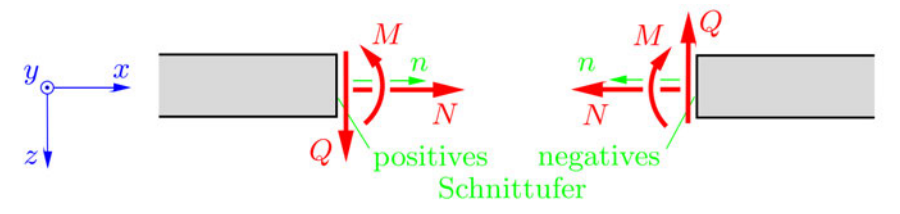

**Abb. 1** Schnittgrößen mit Schnittufern (aus **Gross 2013**, Kap. 7 )

#### **2.1.2 Berechnung der innere Kräfte und Spannungen**

Die auf einer konstanten Querschnittsfläche  $A_{(x)}$  verteilten inneren Kräfte sind Flächenkräfte und werden Spannungen  $\sigma$  genannt. Ihre Dimension ist Kraft pro Fläche und wird meistens in der Einheit N/mm² oder Pascal genannt. Wobei 1MPa = 1N/mm² entspricht.

Wenn diese Spannung  $\sigma$  senkrecht zur Schnittfläche steht, wird diese als Normalspannung  $\sigma_{(x)}$ bezeichnet. Sie wird wie folgt berechnet:

$$
\sigma_{(x)} = \frac{N_{(x)}}{A_{(x)}}
$$
 (1)

Wobei  $\sigma_{(x)}$  die konstante Normalspannung in x-Richtung,  $N_{(x)}$  die Normalkraft und  $A_{(x)}$  die Querschnittsfläche ist.

Wenn die Richtung der Krafteinwirkung parallel zur Schnittfläche ist, nennt man diese Querkraft. Die daraus resultierende Spannung wird Schubspannung  $\tau$  genannt und wie folgt berechnet.

$$
\tau_{(z)} = \frac{Q_{(z)}}{A_{(z)}}
$$
 (2)

#### **2.1.3 Biegemoment**

Eine Biegung tritt immer dann auf, wenn im Inneren eines Bauteils ein Biegemoment M wirkt. Eine Biegung kann in zwei Fälle unterschieden werden, als *gerade* (einachsige) oder *schiefe* (zweiachsige) Biegung. Im Allgemeinen entsteht ein Biegemoment, wenn äußere Kräfte oder äußere Momente auf das Bauteil wirken.

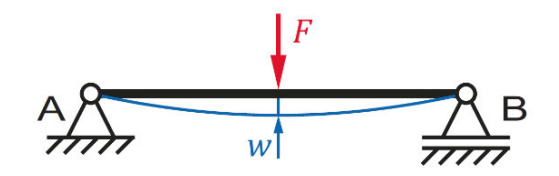

**Abb. 2** Biegeverformung (aus **Spura 2019a**, Kap. 1)

Die Abb. 2 zeigt den Fall einer 3PB, in dem der Kraftangriffspunkt in der Mitte des Bauteils wirkt. Das dort anliegende Biegemoment  $M_{bmax}$  wird wie folgt bestimmt:

$$
M_{bmax} = \frac{F \times L}{4} \tag{3}
$$

Wobei  $M_{bmax}$  in Newton Millimeter [Nmm], die Kraft  $F$  in Newton [N] und  $L$  in Millimeter [mm] angegeben wird.

Der Werkstoff wird auf der Krümmungaußenseite gestreckt und auf der Krümmungsinnenseite gestaucht. Dabei erfährt die Werkstoffaußenseite eine Zug- und die Innenseite eine Druckspannung. Die Spannungswerte sind aufgrund der maximalen Stauchung bzw. Dehnung in den randfasern der Probe am größten und nehmen jeweils nach Innen hin ab (s. Abb. 3). Daraus ergibt sich ein linearer Spannungsverlauf (**Spura 2019a,** Kap 2)

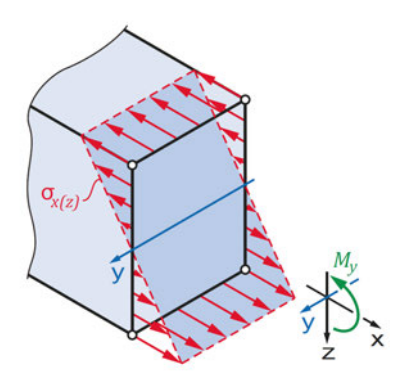

**Abb. 3** Normalspannungen infolge reiner Biegung (aus **Spura 2019a**, Kap. 2)

Im Übergang von Zug- zu Druckspannung bleibt der Werkstoff unbeansprucht, dies ist die *neutrale Faser* oder *Nulllinie*. Sie verläuft durch den geometrischen Schwerpunkt des Werkstoffs.

#### **2.1.4 Biegespannung**

Die Zug- und Druckspannungen nehmen von der neutralen Faser bis in den Randbereich zu und sind dort am größten. Die Biegespannung ist eine Normalspannung, da sie in Balkenlängsrichtung wirkt. (**Spura 2019b**, Kap. 2)

Die Biegespannung setzt sich aus dem Zusammenhang zwischen dem wirkenden Biegemoment  $M_b$  und dem Abstand z zur *neutralen Faser* zusammen. Dabei wird die Geometrie über das Flächenträgheitsmoment *I* bestimmt.

$$
\sigma = \frac{M_b}{I} \times z \tag{4}
$$

Das axiale Flächenträgheitsmoment *I* ist ein Flächenmoment zweiter Ordnung, sie sind reine geometrische Größen und wie folgt definiert: (**Gross 2014**, Kap.4)

$$
I_y = \int z^2 dA, \quad I_z = \int y^2 dA,\tag{5}
$$

$$
I_{yz} = I_{zy} = -\int yz \, dA,\tag{6}
$$

$$
I_p = \int r^2 dA = \int (z^2 + y^2) dA = I_y + I_z \tag{7}
$$

 $I_y$  bzw.  $I_z$  nennt man das Axiale Flächenträgheitsmoment bzgl. der y- bzw. der z-Achse.  $I_{yz}$  ist das Deviationsmoment und  $I_p$  das polare Flächenträgheitmoment. Sie haben die Dimension Länge<sup>4</sup> und werden oft in der Einheit mm<sup>4</sup> angegeben.

In dieser Versuchsreihe hat die Probe ein Rechteckquerschnitt und wird wie folgt berechnet:

$$
I = \frac{B \times H^3}{12} \tag{8}
$$

Die Spannung, die im Randbereich mit dem größten Abstand  $z_{max}$  auftritt, ist die dem Betrag nach die größte Spannung.

Dazu wurde das Widerstandsmoment Weingeführt. Das Widerstandsmoment für Rechteckquerschnitte wird wie folgt berechnet:

$$
W = \frac{B \times H^2}{6} \tag{9}
$$

mit der Einheit Kubikmillimeter [mm<sup>3</sup>].

Das Widerstandsmoment ist ein Maß dafür, welchen Widerstand ein belasteter Balken der Entstehung von innerer Spannung entgegensetzt. Somit kann die größte Biegespannung ermittelt werden:

$$
\sigma_{max} = \frac{M_{bmax}}{W_b} \tag{10}
$$

Mit der Einheit Newton pro Quadratmillimeter N/mm² oder Pascal genannt. Wobei 1MPa = 1N/mm² entspricht.

Die maximale Durchbiegung f wird mit der Formel: (Gross 2014, Kap.4, Tab. 4.3)

$$
f = \frac{F \times L^3}{48 \times E \times I} \tag{11}
$$

berechnet.

Mit der Einheit Millimeter [mm].

Die Berechnung der maximal zulässigen Belastung  $F_{max}$ , in Kilonewton, erfolgt nach:

$$
F_{max} = \frac{2 \times \sigma_{max} \times B \times H^2}{3 \times L} \tag{12}
$$

#### **2.1.5 Elastizitätsmodul**

Fast jeder Werkstoff ist innerhalb einer bestimmten Grenze elastisch. Das *Elastizitätsmodul*, auch E-Modul genannt, gibt Auskunft über die Widerstandsfähigkeit eines Materials gegenüber einer Verformung im elastischen Bereich. Das elastische Verhalten von Werkstoffen wird durch das Hook´sche Gesetz beschrieben, in dem das Elastizitätsmodul eine Konstante ist.

Um ein besseres Verständnis über das E-Modul und das Hook´sche Gesetz zu bekommen, ist es anhand des Zugversuches leichter zu verdeutlichen. Bei dem Zugversuch wird an einer Probe gezogen und die benötigte Kraft pro Querschnittsfläche gegen die Verlängerung aufgetragen. Die Kraft, die einer Verformung entgegengesetzt wird, ist abhängig von der Geometrie der Probe. Aus dem Zugversuch erhält man das Spannungs-Dehnungs-Diagramm (SDD). Man erkennt verschiedene Bereiche im SDD. Als Beispiel wurde in Abb. 4 das SDD von Stahl gewählt.

Die Verformung beginnt mit dem linear-elastischen Bereich auch Proportionalitätsbereich oder Hook´sche Gerade genannt. Dies ist der Bereich, in welchem die Dehnung der Spannung proportional ist und somit das Hook´sche Gesetz gilt. Welches besagt, dass die Dehnung linear von der wirkenden Kraft abhängig ist. Die lineare Steigung der Geraden ist das Elastizitätsmodul. Der zweite Bereich wird Lüdersdehnung genannt. Es ist der Bereich zwischen Einsetzen der plastischen Verformung und der Kaltverfestigung. In diesem Bereich bleibt die Spannung näherungsweise konstant, nur die Dehnung nimmt zu. Die Probe wird plastisch verformt und fängt sich einzuschnüren, bis sie bricht.

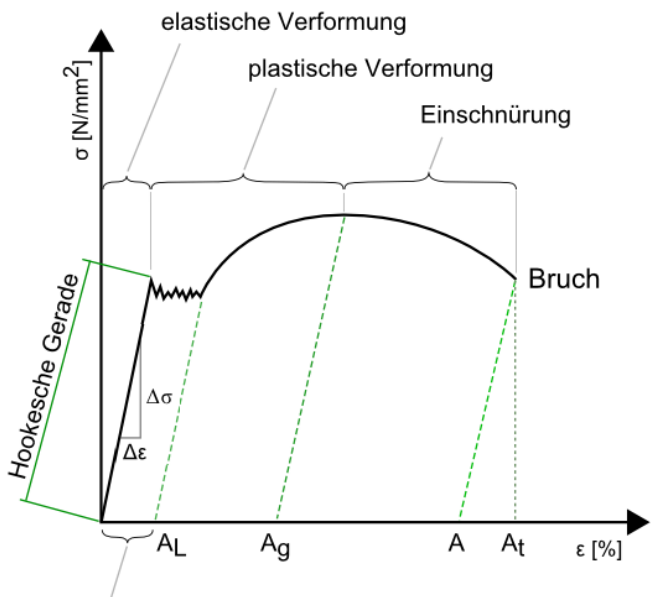

Lüdersdehnung ει

**Abb. 4** Spannungs-Dehnungs-Diagramm Stahl (aus **MBW 2020**)

Das *Elastizitätsmodul E* ist also, dass Verhältnis der Längenänderung zu einer bestimmten Belastung. Je größer das *Elastizitätsmodul* ist, desto kleiner ist die Dehnung. Die Einheit des

*Elastizitätsmoduls* ist die Spannung und wird in Newton pro Quadratmillimeter angegeben. N/mm² Durch Umstellen und Kombination der obigen Formeln (11 u. 8) lässt sich das *Elastizitätsmodul* wie folgt berechnen:

$$
E = \frac{F \times L^3}{4 \times f \times B \times H^3}
$$
 (13)

Dieses *Elastizitätsmodul* gilt für Untersuchungen mit der 3PB-Vorrichtung. Die Berechnung der 4PB-Vorrichtung wird über die Formel (**PSM 2020)**

$$
E = \frac{F \times L_A}{f \times B \times H^3} \times (3 \times L_F) + (2 \times L_A)
$$
 (14)

bestimmt.

Wobei  $L_A$  die Länge zwischen den beiden Druckpunkten in mm ist und  $L_F$  der Abstand zwischen Auflager und Druckpunkt (s. Abb. 5).

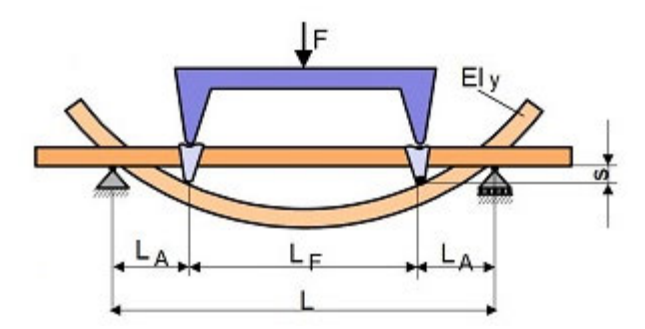

**Abb. 5** Durchbiegung 4PB mit Abständen (in Anlehnung an **PSM 2020a**)

#### **2.1.6 Maschienennachgiebigkeit**

Das Werkstoffprüfgerät WP 300 ist ein speziell für den technischen Unterricht konzipiertes Gerät. Es wurde präzise und stabil hergestellt. Dennoch ist es nicht mit einem bedeutend schwerer gebauten industriellen Werkstoffprüfgerät vergleichbar. Um diesen Nachteil auszugleichen wurde der Maschienennachgiebigkeits-Faktor  $K_B$  in die Berechnungen hinzugefügt. Dazu wird in Abschnitt 4.5 nochmal genauer eingegangen. (**Gunt 2020**)

Die Maschienennachgiebigkeit  $K_B$  wird mit der Formel

$$
K_B = \frac{f_e}{\Delta F} \tag{15}
$$

berechnet.

21

Mit der Einheit Millimeter pro Kilonewton,  $\frac{mm}{kN}$ 

Wobei  $f_e$  die Durchbiegung in mm und  $\Delta F$  die Kraftspanne in kN ist.

Die Durchbiegung  $f_e$  und die Kraftspanne  $\Delta F$  werden aus einem Biegeversuch mit einer sehr biegesteifen Probe entnommen. Von den drei vorhandenen Proben besitzt die Stahlprobe die größte Biegesteifigkeit. Dazu muss der Biegeversuch wiederholt werden, mit dem Unterschied, dass die Probe hochkant (senkrecht) auf den Auflagern liegt. Die Steifigkeit ist in etwa 11,1 mal so hoch wie die der flach positionierten Probe. Die berechneten Maschienennachgiebigkeit  $K_B$  kann zur Korrektur sämtlicher Messwerte der Durchbiegung beim Biegeversuch verwendet werden (**Gunt 2020**).

Die aus der hochkant gemessenen Durchbiegung  $f_{up}$  setzt sich zusammen aus der elastischen Verformung  $f_e$  der Bauteile und der elastischen Durchbiegung  $f_{calc}$  der Probe:

$$
f_{up} = f_e + f_{calc} \tag{16}
$$

Die elastische Durchbiegung  $f_{calc}$  wird wie Formel (11) berechnet.

Durch das Umstellen der Formel (16) kann die elastische Verformung  $f_e$  berechnet werden:

$$
f_e = f_{up} - f_{calc} \tag{17}
$$

Eingesetzt in die Formel (15), bekommt man die Maschienennachgiebigkeit  $K_B$ .

Mit dieser wird eine korrigierte Durchbiegung  $f_{cor}$  und ein korrigiertes Elastizitätsmodul  $E_{cor}$ berechnet.

Die korrigierte Durchbiegung  $f_{cor}$  wird mit der Formel

$$
f_{cor} = f - F \times K_B \tag{18}
$$

berechnet.

Eingesetzt in die Formel

$$
E_{cor} = \frac{F \times L^3}{4 \times f_{cor} \times B \times H^3}
$$
 (19)

bekommt man das korrigierte Elastizitätsmodul  $E_{cor}$ .

### **2.2 Prüfarten**

Der Biegeversuch ist Teil der zerstörenden Werkstoffprüfung. Dabei wird je nach Art der Probenlagerung und Anzahl der Lasten zwischen den verschiedenen Arten des Biegeversuchs unterschieden.

### **2.2.1 Zweipunktbiegung**

Bei der Zweipunktbiegung (2PB) wird die Prüfprobe an einem Ende festeingespannt und auf der freiliegenden Seite mit dem Prüfstempel belastet. Die Anordnung findet sich in verschiedenen Normen, wie z.B. ISO 2493-1 oder DIN 53121. Dieses Verfahren wird oft in der Verpackungsindustrie eingesetzt.

Damit Verarbeitungsvorgänge in Verpackungs- und Konfektioniermaschienen zuverlässig und ohne Störung ablaufen, muss das Papier oder die Pappe in bestimmten Grenzen flexibel sein (**Zwick/Roell 2020a)**. Die dafür benötigten Materialkennwerte werden aus dem 2PB-Versuch gewonnen.

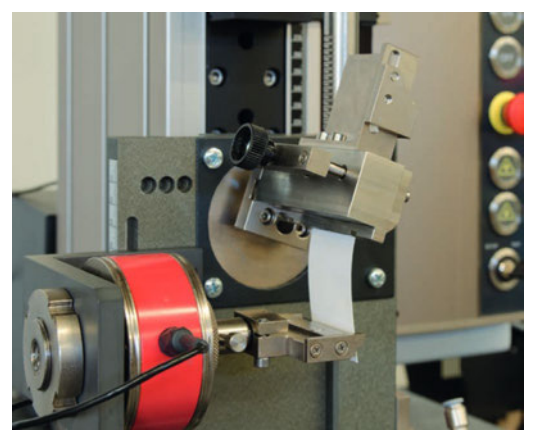

**Abb. 6** Zweipunktbiegung mit Papierprobe ( aus **Zwick/Roell 2020b**)

### **2.2.2 Dreipunktbiegung**

Bei der 3PB wird die Prüfprobe auf zwei Auflagern positioniert und durch einen Prüfstempel belastet. Die Dreipunktbiegeanordnung ist nach verschiedenen DIN, ISO und ASTM beschrieben. Sie unterschieden sich nur geringfügig untereinander, in Bereichen, wie z.B. dem Auflagerabstand je nachdem welcher Werkstoff geprüft wird. Die 3PB wird zur Bestimmung der Biegeeigenschaften von verschiedensten Materialien benutzt. So findet man den 3PB oft in der Kunststoffindustrie wieder.

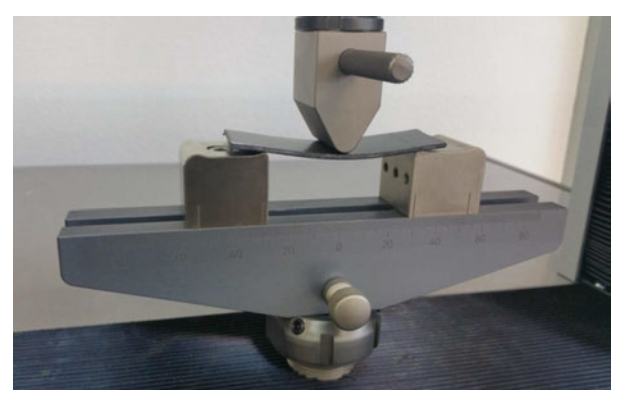

**Abb. 7** Beispiel einer Dreipunktbiegung (aus **Schütz 2020**)

Bei der 3PB entsteht das maximale Biegemoment und damit die maximale Normalspannung in der Mitte des Balkens (s. Kap. 2.2.4). Die Querkraft ist konstant über den Balken verteilt und wechselt im Kraftangriffspunkt, in der Mitte des Balkens, das Vorzeichen (s. Abb. 10).

### **2.2.3 Vierpunktbiegung**

Die 4PB wird die Prüfprobe auf zwei Auflagern positioniert und von zwei Prüfstempeln belastet.

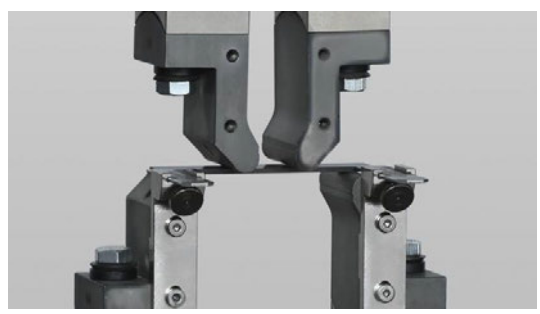

**Abb. 8** Beispiel einer Vierpunktbiegung (aus **Zwick/Roell 2020c**)

Die 4PB kommt in mehreren DIN-Normen zur Verwendung. In der *DIN EN ISO 7438:2016 Metallische Werkstoffe – Biegeversuch* wird das 4PB-Verfahren für metallische Werkstoffe beschrieben. In weiteren DIN-Normen wird die 4PB unter anderem für faserverstärkte Kunststoffe, Glas, Keramik etc. verwendet. Sie ist nicht für spezielle Werkstoffe oder Erzeugnisse, z.B. Rohrabschnitte, Schweißverbindungen, für die es andere Normen gibt. Die Abstände der Prüfstempel werden nach den DIN-Normen zu einem Drittel angeordnet (s. Abb. 9).

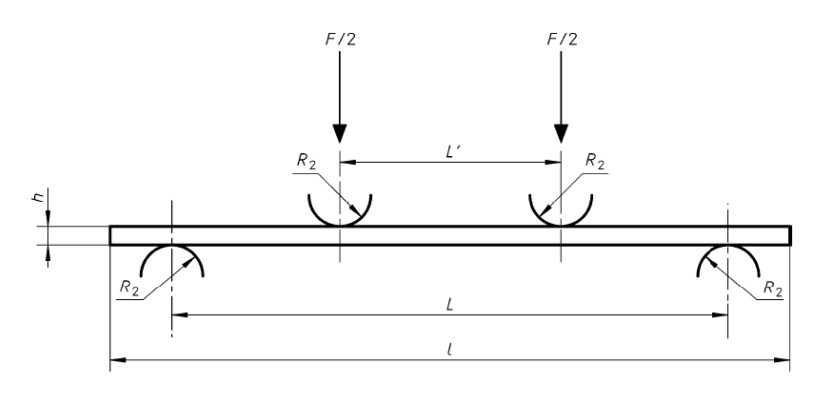

**Abb. 9** Verfahren zur Vierpunktbiegung (aus **DIN EN ISO 14125**)

### **2.2.4 Vergleich: Dreipunktbiegung vs. Vierpunktbiegung**

In den Abbildungen Abb. 10 und 11 wird der Unterschied der beiden Belastungsbedingungen besser verdeutlicht. So ist zu erkennen, dass beim 3PB das entstehende maximale Biegemoment in der Mitte des Balkens wirkt und Querkraft konstant über den Balken verteilt ist.

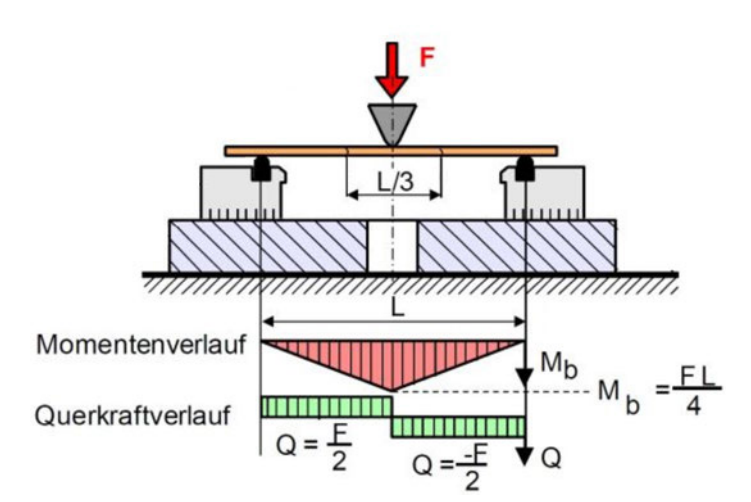

**Abb. 10** Momenten- und Querkraftverlauf bei der Dreipunktbiegung (in Anlehnung an **PSM 2020b**)

Während das maximale Biegemoment bei der 4PB zwischen den beiden Krafteinleitungspunkten konstant und die Querkraft gleich null ist.

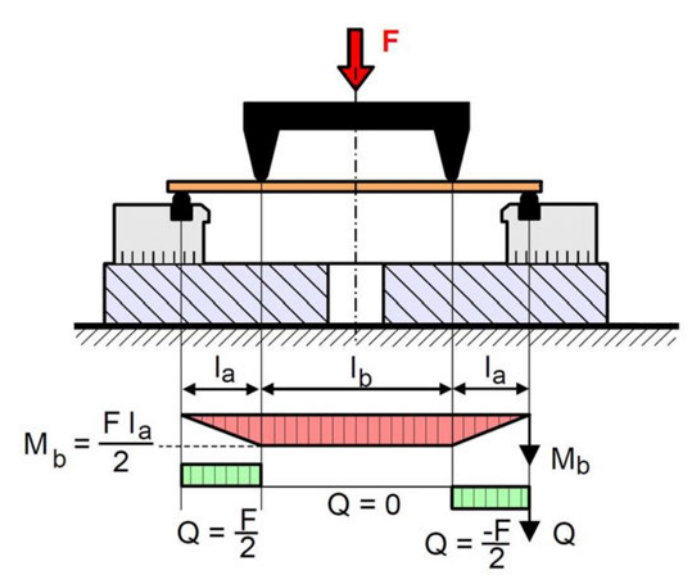

**Abb. 11** Momenten- und Querkraftverlauf bei der Vierpunktbiegung (in Anlehnung an **PSM 2020b**)

## **3 Prüfstand**

Der für diese Versuchsreihe benutzte Prüfstand ist von der Firma G.U.N.T. Hamburg. Die Firma G.U.N.T. Gerätebau GmbH wurde 1977 in Hamburg gegründet und hat sich zur Aufgabe gemacht Lernmaterial und Experimentiergeräte für den Gebrauch in Lehreinrichtungen zu entwickeln und herzustellen.

Das Werkstoffprüfgerät WP 300 ist eine neue Errungenschaft des Mechanik-Labors. Die Erstinbetriebnahme findet mit dieser Arbeit statt. In Anwesenheit des Laborleiters wurde das Gerät entpackt, entsichert und an den Rechner integriert. Es wurden weitere Einzelbauteil wie z.B. den elektronischen Wegaufnehmer angebracht. Ein erster Testlauf zur sicheren Funktionsweise wurde durchgeführt.

### **3.1 Werkstoffprüfgerät G.U.N.T. WP 300**

Das Werkstoffprüfgerät WP 300 der Firma GUNT ist ein speziell für den technischen Unterricht konzipiertes Gerät. Durch ein paar einfache Handgriffe ist es möglich eine Vielzahl von verschiedenen Versuchen am Gerät durchzuführen. In seiner Grundausstattung benötigt das Gerät keine zusätzliche Versorgung. Die Prüfkraft wird auf hydraulischem Weg erzeugt. In dieser Bachelorarbeit wird ausschließlich der Aufbau für den elastischen Biegeversuch benutzt. (**Gunt 2020,** Kap 1)

Im Lieferumfang sind viele verschiedene Proben und Umbauteile für die verschiedenen Versuche enthalten. Optional wurden eine elektronischer Wegaufnehmer und die dazugehörige Einheit für Datenerfassung hinzugefügt. Für den elastischen Biegeversuch wurden weitere Metall-Proben bestellt. Die Abmessungen sind mit 580 mm x 400 mm x 800 mm (L/B/H) passend für ein Labortisch. Das Grundgewicht beträgt 38 Kilogramm

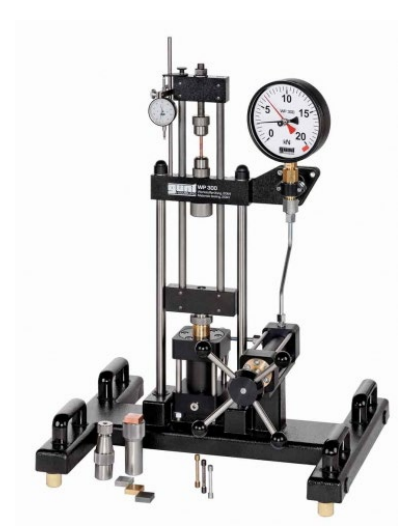

**Abb. 12** Auslieferungszustand des WP 300, ohne Anbau (aus **Gunt 2020**)

#### $3.2$ Grundaufbau

Das Grundgerät besteht aus mehreren Komponenten (s. Abb. 13). Das Fundament bildet der Maschinenfuß (1), der mit vier Gummifüßen sicheren Halt bietet. An allen vier Ecken des Maschinenfußes befinden sich Transport-Handgriffe für einen leichten Transport.

Über dem Maschinenfuß befindet sich mittig der Hauptzylinder (7), dieser wird über den daneben montierten Geberzylinder und dessen Handrad (10) bedruckt. Die max. Prüfkraft beträgt 20kN.

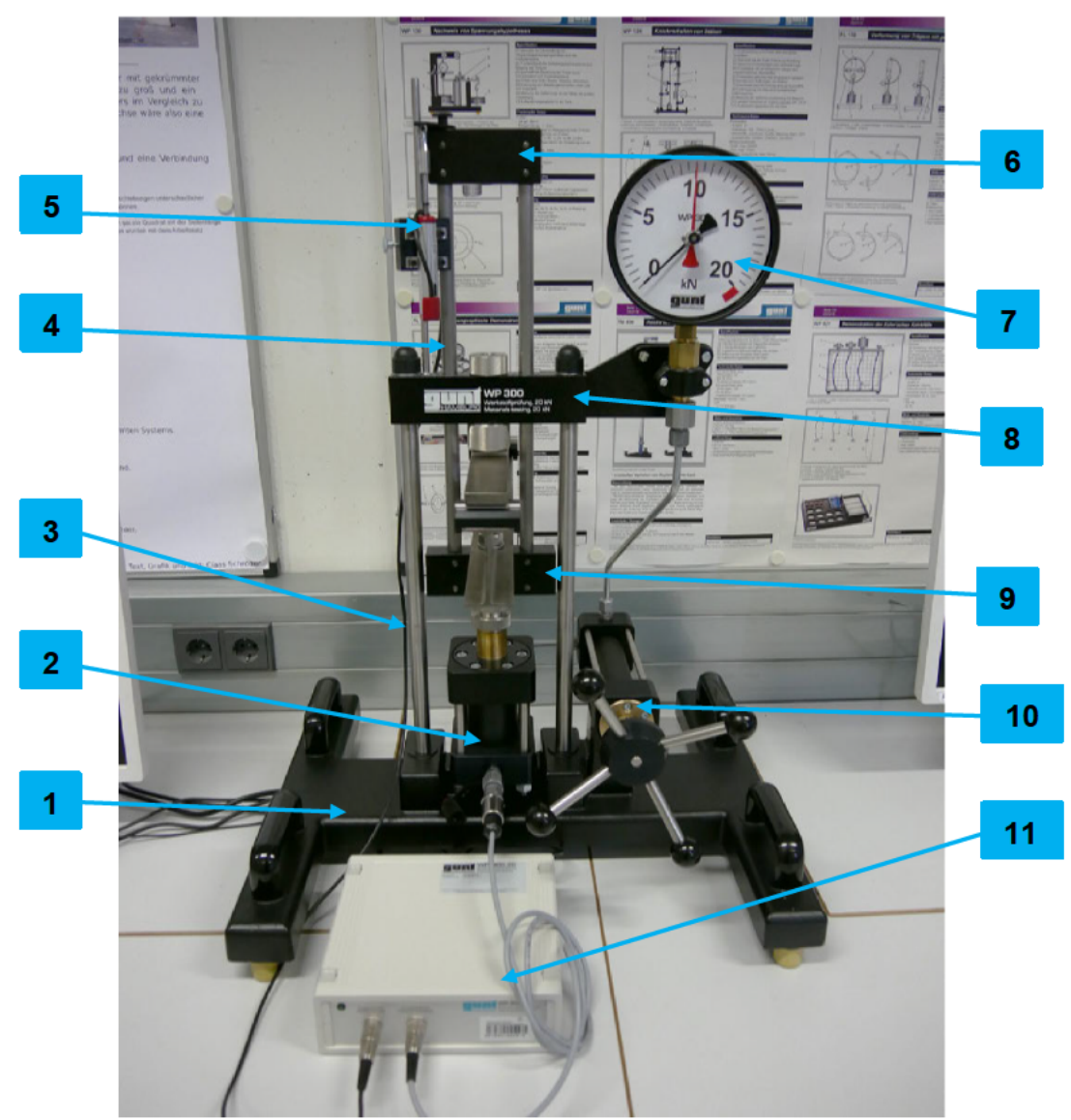

Abb. 13 Gesamtansicht des WP 300 (eigene Darstellung)

Auf dem Hauptzylinder befindet sich der Belastungsrahmen (4), dieser besteht aus Ober- (6) und Untertraverse (9) sowie den Führungsstangen. Die Prüfkraft wird vom Hauptzylinder über den Belastungsrahmen auf die Probe übertragen Der Belastungsrahmen ist verschieblich gelagert.

Das Gegenstück zum Belastungsrahmen ist das festmontierte Gestell (3). Es besteht aus dem Querhaupt (8) und Ständersäulen. Am Querhaupt werden die verschiedenen Biegevorrichtungen befestigt.

Das Hydrauliksystem erzeugt einen hydrostatischen Druck und kann an der Kraftanzeige (7) abgelesen werden. Die Anzeige arbeitet nach dem Manometerprinzip.

Um die Durchbiegung der Probe zu Messen befindet sich eine Messuhr bzw. Wegaufnehmer (5) auf dem Querhaupt. Diese zeigt die Relativverschiebung zwischen Obertraverse und Querhaupt. Auf der analogen Messuhr (2) kann die Durchbiegung in mm abgelesen werden. Optional wurde für diesen Prüfstand ein elektronischer Wegaufnehmer installiert. Damit ist es möglich genauere digitale Werte zu bekommen. Die Daten werden über eine Datenerfassungsgerät (11) auf die Software übertragen.

### **3.3 Software**

Die Software ist von der Firma GUNT programmiert worden und beinhaltet alle dazugehörigen Versuche, die zu dem Werkstoffprüfgerät WP 300 gehören. Die Daten werden von ein Datenerfassungsgerät, welches mit dem Hauptzylinder und dem Wegaufnehmer verbunden ist, an das Programm übertragen.

Die Programmoberfläche ist benutzerfreundlich aufgebaut und leicht verständlich. Nachdem das Programm WP 3X0 gestartet wurde, öffnet sich ein Auswahlfenster (s. Abb. 14) mit verschiedenen Versuche des WP 300.

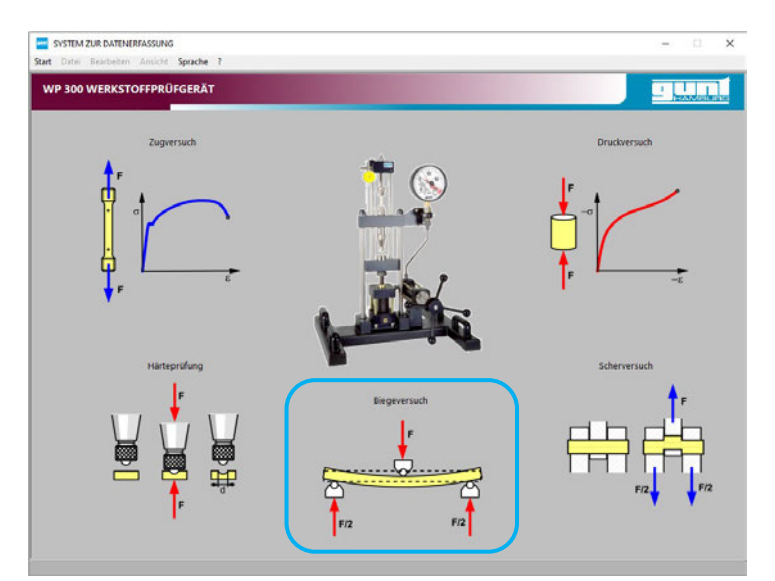

**Abb. 14** Auswahl des Biegeversuchs (Screenshot aus der Software WP3X0)

Nach Auswahl des Biegeversuchs öffnet sich das Hauptfenster (s. Abb. 15). Hier werden die Grundparameter eingestellt, sowie der Biegeversuch durchgeführt.

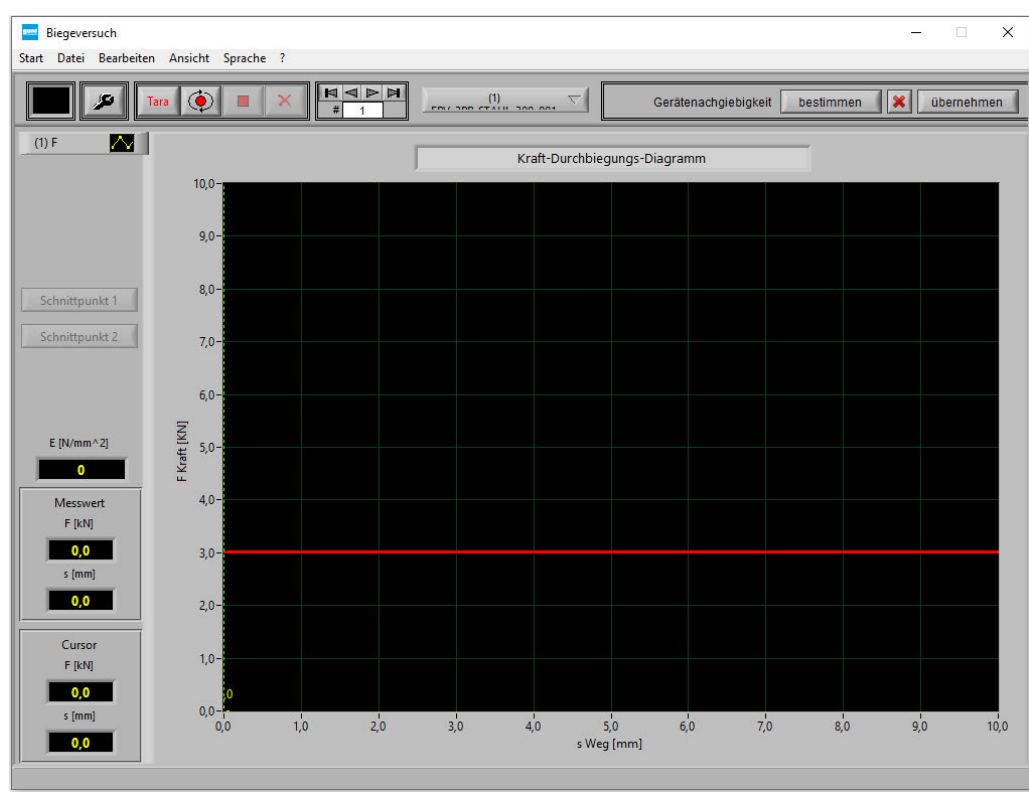

**Abb. 15** Hauptfenster (Screenshot aus der Software WP3X0)

Im Hauptfenster befindet sich unter der Menüleiste eine weitere Detailleiste, in der sich verschiedene Auswahlmöglichkeiten und Information befinden. So wird in der Mitte die derzeitige Versuchsreihe angezeigt. Im rechten Bereich kann die Gerätenachgiebigkeit vom Computer bestimmt werden.

Im linken oberen Bereich (s. Abb. 16) befinden sich die Buttons für (v.l.n.r):

- *"Hintergrundfarbe"*
- *"Einstellungen"*
- *"Daten kontinuierlich aufnehmen"*
- *"Stop kontinuierliche Datenaufnahme"*
- *"Datensatz löschen"*

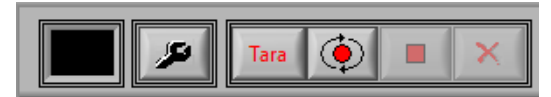

**Abb. 16** Teilabschnitt der Menüleiste (Screenshot aus der Software WP3X0)

Am linken unteren Rand befinden sich die Messwerte, die vom Datenerfassungseinheit übermittelt werden. Angezeigt wird die aufgebrachte Kraft Fin kN und die Durchbiegung s in mm (s. Abb. 15).

In der Mitte ist ein Kraft-Durchbiegungs-Diagramm. Der Rote Balken wird nach Einstellung der Materialparameter angezeigt und zeigt die zulässige Kraft  $F_{max}$  an. Der Anzeigebereich der beiden Achsen kann automatisch oder manuell eingestellt werden. Durch einen Doppelklick auf eine der Achsen wird ein weiteres Fenster geöffnet, in dem Einstellungen vorgenommen werden können.

Als erstes wird ein neues Projekt über den Menüpunkt *Datei Neue Messreihe* erstellt. Dazu öffnet sich ein neues Fenster im Vordergrund. Hier wird der Name der Messreihe angegeben und optional ein Kommentar vermerkt (s. Abb. 17).

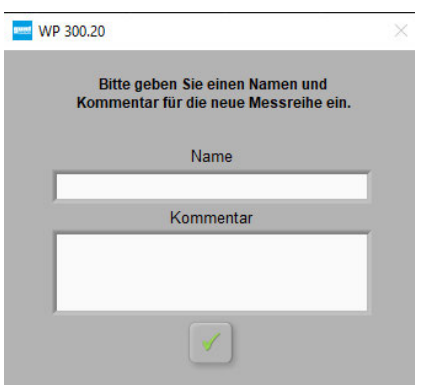

**Abb. 17** Neue Messreihe (Screenshot aus der Software WP3X0)

Die Messreihen werden wie folgt benannt:

### EBV\_VERSUCH\_MATERIAL\_LÄNGE\_AUSRICHTUNG\_VERSUCHSNUMMER

EBV:

Zuordnung zum elastischen Biegeversuch

Versuch: Hiermit wird zwischen der 3PB und 4PB unterschieden.

Material: Zeigt an welche Materialprobe geprüft wird.

Länge: Angabe der Probenlänge.

Ausrichtung: Beschreibt die Ausrichtung der Probe, waagerecht oder senkrecht

Versuchsnummer: Die Dateien wurden mit Versuchsnummer versehen, um die Versuchsreihen unterscheiden zu können, beginnend mit "001".

Beispiel: EBV\_3PB\_ALUMINIUM\_200\_W\_001 Unter dem Menüpunkt *Ansicht* -> *Einstellungen* werden die jeweiligen Probeneinstellungen eingegeben (s. Abb. 18). Über ein Auswahlmenü kann zwischen den Vorhandenen drei Proben ausgewählt werden, es ist aber auch möglich weitere Materialproben hinzuzufügen. Die Maße der Proben müssen per Hand eingegeben werden. Das Programm berechnet im Hintergrund die max. Prüfkraft  $F_{max}$ . Wenn die Einstellungen eingegeben und bestätigt worden sind, wird die max. Prüfkraft  $F_{max}$  als Roter Balken im Diagramm angezeigt (s. Abb. 15). Diese sollte nicht überschritten werden da es sonst zu einer bleibenden Verformung der Probe kommen kann.

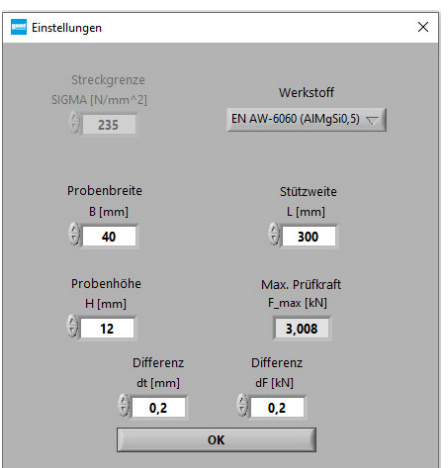

**Abb. 18** Einstellungen für den Biegeversuch (Screenshot aus der Software WP3X0)

Über den Button "*Daten kontinuierlich aufnehmen"* kann nun die Versuchsdurchführung gestartet werden.

Nachdem der Versuch durchgeführt worden ist, besteht die Möglichkeit die gewonnenen Daten zu sichern. Unter dem Menüpunkt *Datei → Graph-, Tabelle*- und *Fenster* drucken, wird je eine PDF Datei erzeugt.

Die PDF Tabelle zeigt den Namen der Versuchsreihe, das Datum und Uhrzeit der Versuchsdurchführung sowie eine Tabelle mit den Messwerten Durchbiegung s in Millimeter [mm] zu Kraftaufbringung  $F$  in Kilonewton [kN] . Diese sind für die spätere Berechnung notwendig. Über den Menüpunkt *Datei Messreihe speichern*, kann die Versuchsreihe gespeichert werden.

### **3.4 Proben**

Es stehen drei verschiedene Metallproben zur Verfügung. Sie haben alle die gleichen Maße: 320 mm x 40 mm x 12 mm (L/B/H)

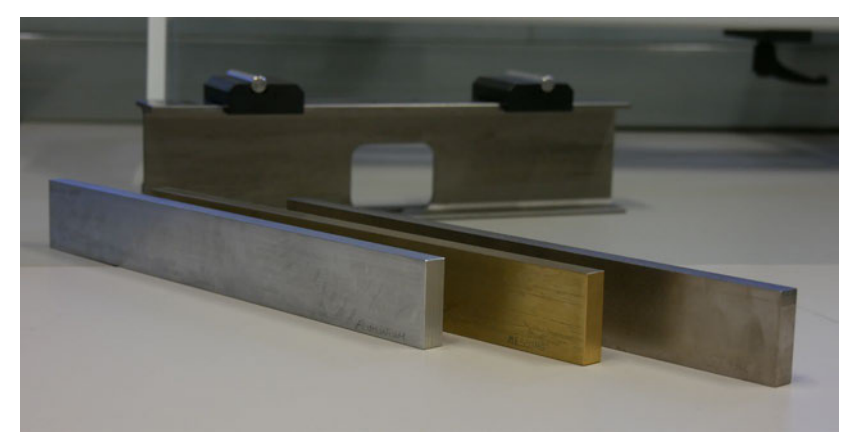

**Abb. 19** Proben aus Aluminium, Messing und Stahl (eigene Darstellung)

Die Elastizitätsmodule wurde aus **Gunt 2020** entnommen und entsprechen denen aus der Literatur

| Elastizitätsmodul |                    |
|-------------------|--------------------|
| Material          | kN/mm <sup>2</sup> |
| Aluminium         | 69                 |
| <b>Messing</b>    | 97                 |
| Stahl             | 210                |

**Tab. 1** Elastizitätsmodule der Proben aus der Literatur (eigene Darstellung)

### **3.4.1 Stahl**

Die Stahlprobe hat die Materialbeschreibung S235JRC +C und entspricht der DIN EN 10025- 2. Es ist ein unlegierter Baustahl mit einem Kohlestoffgehalt von max. 0,17%. S235JRC ist die weltweit am häufigsten verwendete Stahlsorte und eignet sich für verschiedenste Anwendungen wie z.B. Träger, Stahlbleche oder Nägel. Mit einem Phosphor- und Schwefelgehalt unter 0,04% ist diese Stahlsorte den Qualitätsstählen zuzuordnen. Als unlegierte Variante ist der Baustahl gut kaltverformbar, magnetisier- und schweißbar (**Stahlsorten 2020**).

Die Bezeichnung S235JrC+C setzt sich wie folgt zusammen:

- S gibt an, dass es sich um einen allgemeinen Baustahl handelt
- 235 bezieht sich auf ist die Mindesstreckgrenze in MPa
- JR ist die Gütegruppe
	- wobei das J für die Mindeskerbschlagarbeit von >=27 Joule" steht
	- und das R für die Prüfung der Mindeskerbsschlagarbeit bei Raumtemperatur  $(20^{\circ}C)$
- Das C bedeutet, dass das Material zum Abkanten, Walzprofilieren oder Kaltziehen geeignet ist
- $\blacksquare$  und +C steht für Kaltverfestigung

### **3.4.2 Messing**

Die Messingprobe hat die Beschreibung CW614N und entspricht der DIN EN 12449. Es handelt sich um eine Kupfer-Zink-Legierung mit der Kurzbeschreibung CuZn39Pb3 und ist in Deutschland die Hauptlegierung für Zerspanung (**Hermann 2020**). Der Werkstoff kann gut warmverformt werden und hat eine gute Zerspanbarkeit.

Die Chemische Zusammensetzung ist:

- Kupfer Cu ca.57-59  $\%$
- Blei Pb ca.  $2,5-3,5\%$
- der restliche Anteil besteht hauptsächlich aus Zink Zn

### **3.4.3 Aluminium**

Die Aluminiumprobe hat die Materialbeschreibung EN AW-6060, mit der Kurzbeschreibung AlMgSi0,5. Sie gehört zur Gruppe der aushärtbaren Aluminium-Magnesium-Silizium-Legierungen. Häufige Anwendungsbereiche sind Fenster- und Türrahmen sowie diverse Gestelle (**Klöckner 2020**)

Die Chemische Zusammensetzung ist:

- Aluminium Al ca. 99%
- Silizium Si ca.  $0.3 -0.6\%$
- $\blacksquare$  Magnesium Mg ca. 0.35 -0,6 %
- Rest ca. $0.1\%$

### **3.5 Aufbau Dreipunktbiegung**

Der Dreipunktbiegeversuch wird nach der DIN EN ISO 178 zur Bestimmung des Elastizitätsmoduls vorgeschrieben. In der Norm ist die Messung der Mittendurchbiegung mittels Traversenwegmessung oder eines Tastfühlers in der Probenmitte erlaubt.

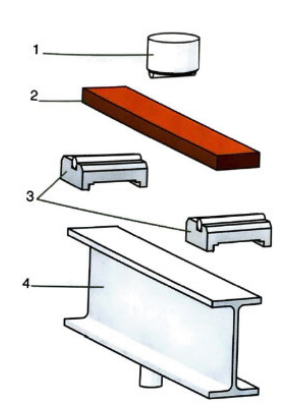

**Abb. 20** Aufbau der Dreipunktbiegung des WP 300 (aus **Gunt 2020**)

Die Biegevorrichtung besteht aus fünf Teilen (s. Abb. 20):

- $\blacksquare$  Druckstempel (1)
- $\blacksquare$  Probe (2)
- Zwei Läufer mit Walzen (3)
- $\blacksquare$  I-Profil-Träger (4)

Die Biegevorrichtung wird in den Druckbereich des WP 300 zwischen der Untertraverse und Querhaupt eingebaut. Der I-Profil-Träger (4) dient als Auflagerbasis und wird auf der Untertraverse mittels einer Sechskantmutter festgeschraubt. Auf ihm liegen die beiden Läufer mit Walzen, sie bilden die beiden Auflager (3). Auf deren Unterseite ist ein Schienenprofil, damit sie auf der Auflagerbasis verschoben werden zu können. Eine Skala für die Stützweite ist auf der Auflagerbasis aufgedruckt. Abgelesen wird an den inneren, zugewandten Kanten der Auflager.

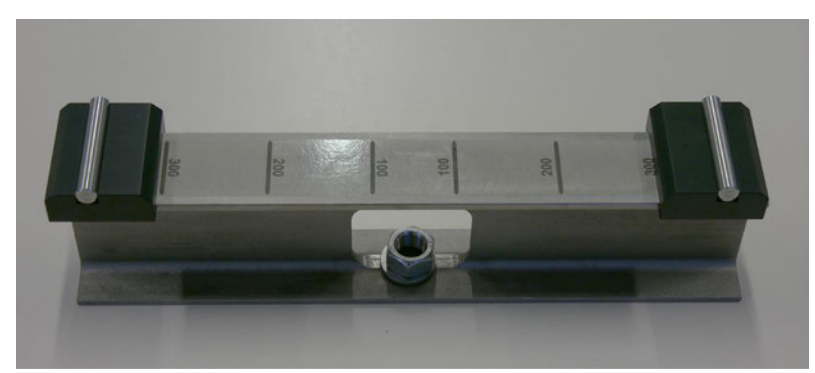

**Abb. 21** I-Profil-Träger mit beiden Auflager und Sechskantmutter (eigene Darstellung)

Das Druckstempel (1) wird an das Querhaupt, über eine kurze Gewindestange mit einem Gewindering, verschraubt. Dabei muss beachtet werden, dass der Druckstempel so ausgerichtet ist, dass die halbrunde Druckfinne genau rechtwinklig zur Balkenachse liegt.

Für die Versuchsdurchführung wird die Probe (2) zentriert auf den beiden Auflagern aufgelegt.

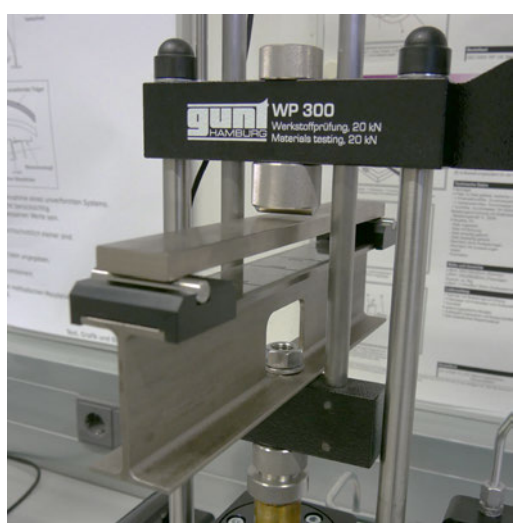

**Abb. 22** Aufbau der 3PB-Vorrichtung mit einer Stahlprobe (eigene Darstellung)

### **3.6 Aufbau Vierpunktbiegung**

Aufgabe dieser Bachelorarbeit ist es eine Vierpunktbiegevorrichtung für den Prüfstand WP 300 zu konstruieren.

### **3.6.1 Konstruktion und Zusammenbau**

Die 4PB-Vorrichtung ist wie in Abschnitt 2.2.3 beschrieben aufgebaut. Wichtige Einflussfaktoren auf die Konstruktion sind die Abstände der Auflagerabstände und der Druckpunkte. Diese sollten flexibel verschiebbar sein, um Proben verschiedener Länge oder an verschiedenen Punkten prüfen zu können.

Um eine solche Flexibilität zu erreichen, mussten Druckpunkte entwickelt werden, die entlang der Probenlängsachse sowohl verschiebbar als auch feststellbar sind.

Die Grundidee war eine Schiene zu entwickeln, auf der die Druckpunkte entlang der Probenlängsachse variabel positioniert werden können. Damit der 4PB Druckstempel anstelle des 3PB Stempels eingebaut werden kann, wurden zur Entwicklung der Schiene die Höhe und Breite des vorhandenen 3PB Stempels als Vorgabe benutzt. Bei einer zu großen Konstruktion würde

der Versuch zur Bestimmung der Maschienennachgiebigkeit nicht durchführbar werden (s. Kap. 2.1.6). Dennoch sollte die Konstruktion stabil genug sein, um auch die Belastungen der verschiedenen Versuchsreihen durchführen zu können. Die nötige Stabilität der Schiene, wurde durch ein massiven Vierkant Stahlblock gewährleitet. Dieser wurde auf 19 mm Höhe gefräst, die Breite beträgt 35 mm. Um an den vorhandenen Proben einen Biegeversuch mit 4PB durchzuführen, wie in Kap. 2.2.4 beschrieben, wurde die Schiene auf eine Gesamtlänge von 180mm bemaßt. Zur Befestigung der Schiene an das Werkstoffprüfgerät wurde in der Mitte der Schiene eine Bohrung mit einer weiteren Vertiefung gefräst (s. Abb. 23). Befestigt wurde die 4PB-Vorrichtung, mit einer Zylinderschraube, am Querhaupt über den Gewindering.

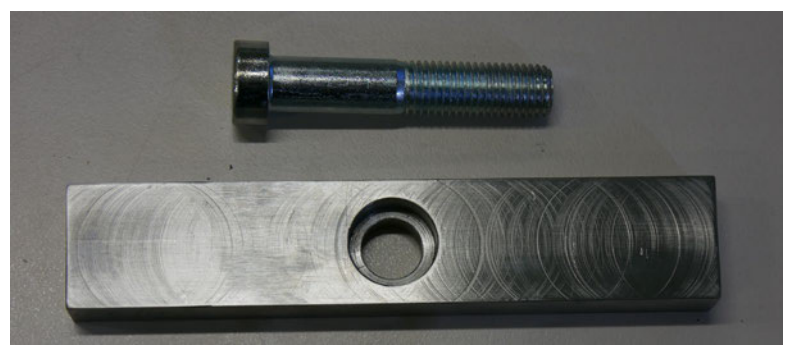

**Abb. 23** Konstruierte Schiene mit Zylinderschraube (eigene Darstellung)

Auf der Schiene laufen zwei Schlitten. Es handelt sich hierbei um vorgefertigte Rechteckrohre, mit den Außenmaßen 40 mm x 25 mm. Die Wandstärke beträgt 2 mm. Auf der Oberseite der Schiene wurde mittig eine 5 mm Bohrung durchgeführt. Auf dieser Bohrung wurde eine Sechskantmutter M5 angeschweißt. Mit einer Sechskantschraube M5 kann der Schlitten auf verschieden Positionen festgeschraubt werden, um ein versehentliches Verschieben der Druckpunkte zu verhindern. Auf der Unterseite der der Schiene wurde ein Stahlstab mit einem Durchmesser von 10 mm und einer Länger von 40 mm angeschweißt. Dieser dient als Druckpunkt.

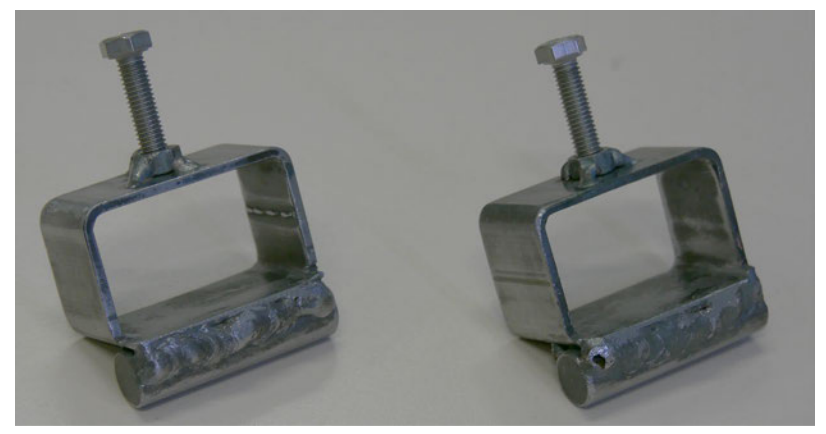

**Abb. 24** Konstruierten Schlitten mit Druckpunkt (eigene Darstellung)

In Abb. 24 ist zu erkennen, dass der Druckpunkt unterhalb der Schiene nicht mittig angebracht worden ist. Dies ist auf das Prüfgerät WP 300 zurückzuführen. Das Querhaupt hat eine Tiefe von 30 mm.

Wie im Kap. 2.2.3 beschrieben, werden bei der 4PB die Abstände der Prüfstempel zu einem Drittel angeordnet. Damit die Proben auf das kleinstmöglich Maß  $(\approx 100 \text{ mm})$  überprüft werden kann, müssen die Abstände der Druckpunkt ein Drittel der Auflagerabstände haben. Bei dem kleinstmöglichen Maß von 100 mm sind die Abstände bei 33,33 mm anzuordnen. Die Abstände der beiden Druckpunkte sind von der Mitte des Prüfgeräts ausgehend nur noch die Hälfte der Länge. Die gepunkteten Linien in Abb. 25 sind die Abstände, auf der die Druckpunkte positioniert werden müssen, um die Versuche mit den Auflagerabständen 100 mm, 200 mm und 300 mm durchzuführen. Wie auf der linken Seite in Abb. 25 zu erkennen ist, konnte der Druckpunkt nicht mittig unter dem Schlitten angebracht werden, da der Schlitten durch das Querhaupt blockiert ist. Die konstruierte Lösung ist auf der rechten Seite, in Abb. 25, dargestellt.

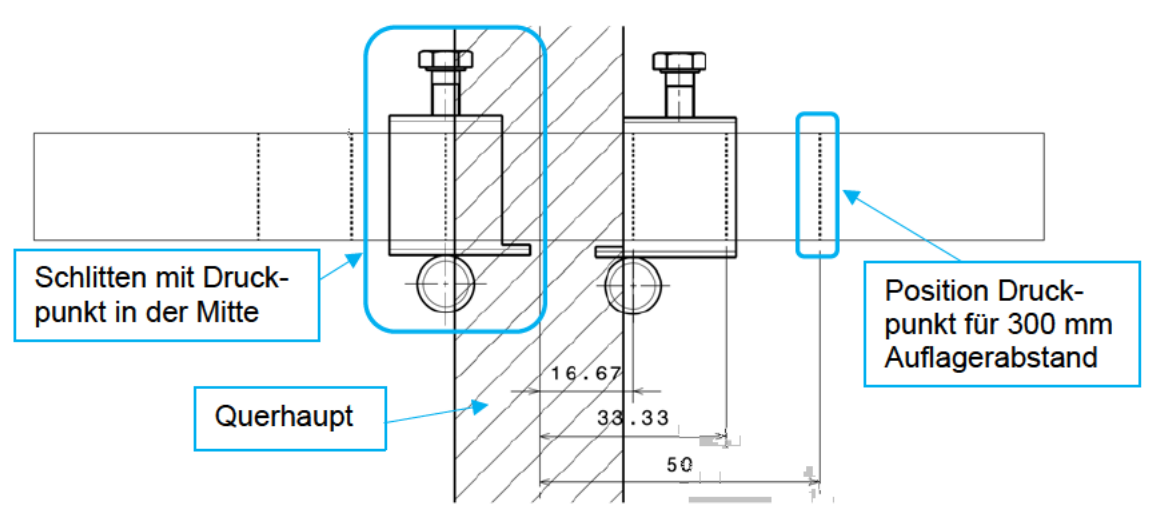

Abb. 25 Zeichnung unterschiedlicher Positionen der Druckpunkte (eigene Darstellung)

Desweitern ist an dem Schlitten zu erkennen, dass die Unterseite geringfügig länger ist als der Rest des Körpers. Grund dafür liegt in der Herstellung, nur auf diese Art und Weise war die Befestigung der Druckpunkte möglich. Der Druckpunkt wurde mit dem Wolfram-Inertgas-Schweißverfahren (WIG-Schweißen) befestigt, dafür war ein wenig Platz für die Schweißnaht notwendig.

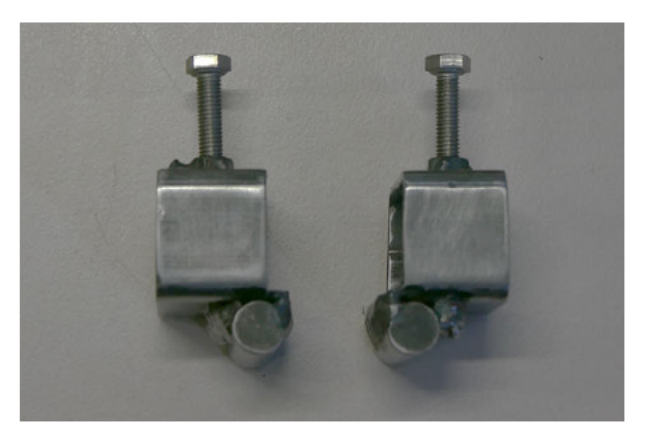

Abb. 26 Seitenansicht der Schlitten, mit verschobenen Druckpunkten (eigene Darstellung)

Zur Positionierung der Druckpunkte, wurde auf der Schiene eine Skala aufgezeichnet.

### **3.6.2 Das CAD-Modell**

Alle Dateien im Modell wurden nach dem folgenden Muster benannt:

### WP300\_EBV\_BEZEICHUNG\_VERSION\_DATEIENDUNG

WP300:

Identifiziert die Datei als zum WP300 Projekt zugehörig.

EBV: Zuordnung zum Elastischen Biegeversuch.

Bezeichnung:

Hiermit wird der Inhalt der Datei beschrieben.

Version:

Dateien wurden mit einer Versionsnummer versehen, um evtl. neue Dateien von alten unterscheiden zu können, beginnend mit "001".

Dateiendung: Ergibt sich aus CATIA.

Beispiel: WP300\_EBV\_SCHIENE\_001.CATPart

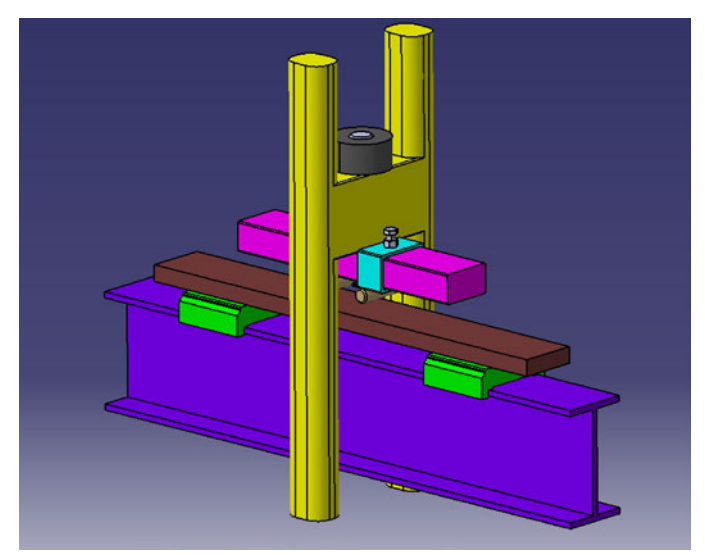

**Abb. 27** Teilnachbildung des WP 300 mit der konstruierten 4PB-Vorrichtung (eigene Darstellung)

Das CAD Modell wurde mit dem Programm Catia V5R15 von *Dassault Systems* entworfen. Alle Bauteile wurden als PAD erzeugt. Die Geometrien wurden vom Werkstoffprüfgerät entnommen und in das CAD-Modell übertragen. Das ganze Modell, inkl. 3PB- und 4PB Druckstempel, wurde in einem *Product* konstruiert. Zusammengesetzt wurde alles im *Assembly Design*.

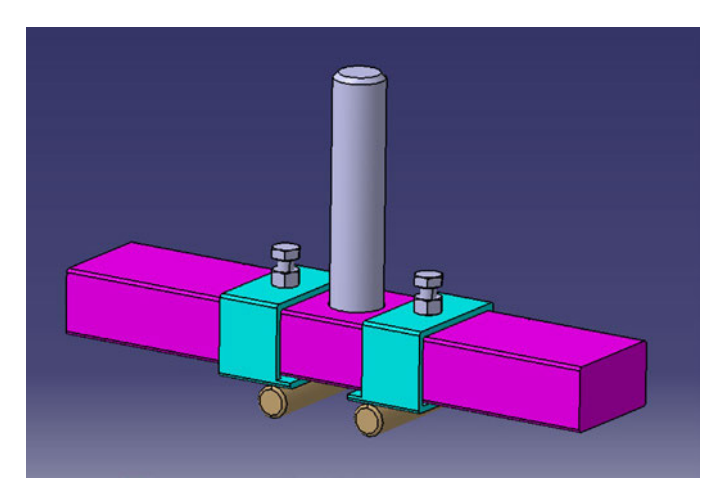

**Abb. 28** CAD-Konstruktion der Vierpunktbiegevorrichtung (eigene Darstellung)

Die Abb. 28 zeigt das fertige Modell. Die verschiedenen Farben sind lediglich zur besseren Darstellung gewählt worden.

### **3.6.3 Material und Normteile**

Die verschiedenen Bauteile bestehen aus folgenden Materialien:

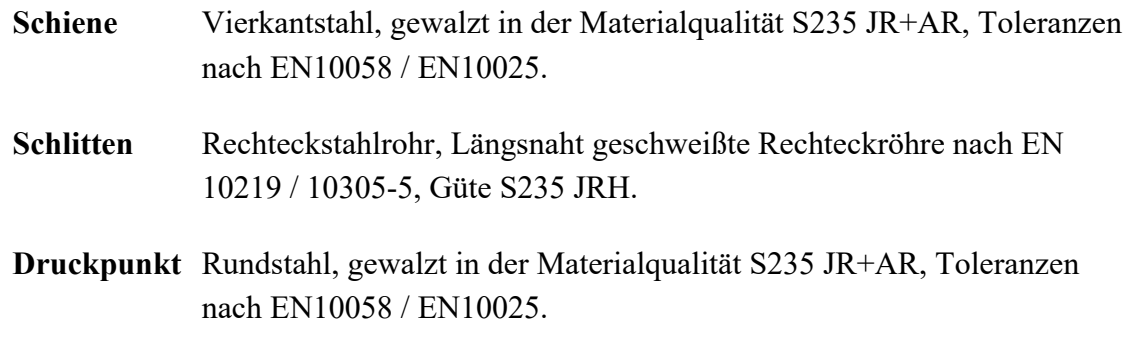

Es wurden folgende Normteile verwendet:

- Sechskantschraube ISO 4017 M5 x 10
- Zylinderschraube mit Innensechskant und niedrigem Kopf DIN 7984 M16 x 80
- Sechskantmutter DIN 934 M5

## **4 Versuchsdurchführung**

### **4.1 Versuchsvorbereitung**

Bevor die Versuche durchgeführt werden, müssen Vorbereitungen am Prüfstand vorgenommen werden.

Um die Druckstempel der 3PB oder 4PB einzubauen, müssen zuerst die Auflagerbasis demontiert werden. Dazu wird die Sechskantmutter abgeschraubt. Nachdem die Auflagerbasis entfernt worden ist, gibt es genug Freiraum zwischen dem Querhaupt und der Untertravers, um die gewünschte Biegevorrichtung einzubauen. Diese wird mit dem Gewindering oberhalb des Querhauptes befestigt. Danach werden die Auflager wieder anmontiert.

Die verschieblichen Auflager werden mit dem nach außen gerichteten, halbrunden Druckpunkt auf die Auflagerbasis gesetzt (s. Abb. 21). Die Skala auf der Auflagerbasis zeigt die Stützweite an. Die Stützweite wird an der inneren, zugewandten Kante der Auflager abgelesen. Die Probe wird, je nach Versuch, flach (waagrechte) oder hochkant (senkrecht) auf die Auflager positioniert. Dabei ist zu beachten, dass sie zentriert aufgestellt wird. Dazu wurden mit einem wasserlöslichen Stift kleine Markierungen auf den Proben gezeichnet. Es wird überprüft, ob der Druckstempel rechtwinklig zur Probe ausgerichtet ist, falls nötig kann der Gewindering leicht gelöst werden und neu ausgerichtet werden.

Die Konterplatte des Wegaufnehmers muss eingespannt und festgeschraubt werden (s. Abb. 29).

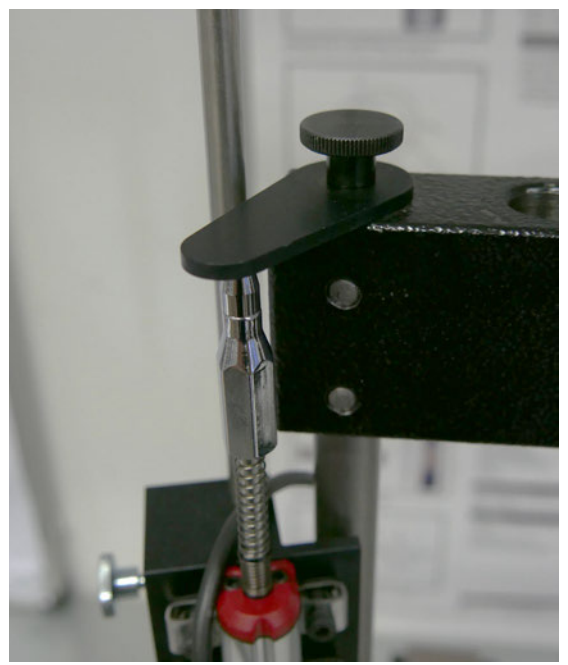

**Abb. 29** Eingespannter Wegaufnehmer (eigene Darstellung)

Auf dem Rechner wird die Software WP 3X0 gestartet, die verschiedenen Parameter eingestellt und eine neue Messreihe angelegt.

Je nach welcher Versuchsdurchführung erscheint auf dem Graphen eine Rote Linien die die max. Kraft  $F_{max}$  für die ausgewählte Parameter anzeigt. Damit ist die Versuchsvorbereitung abgeschlossen.

Die max. Kraft  $F_{max}$  für die Versuchsführung kann mit den Formeln, aus dem Kap. 2.1.4, berechnet werden. Daraus ergeben sich folgende Werte:

**Tab. 2** Max. Prüfkraft für die Aluminiumprobe (eigene Darstellung)

| <b>Aluminium</b>     |                 |
|----------------------|-----------------|
| Auflagerabstand [mm] | Max. Kraft [kN] |
| W 100                | 5,375           |
| W 200                | 2,688           |
| W 300                | 1.792           |

**Tab. 3** Max. Prüfkraft für die Messingprobeprobe (eigene Darstellung)

| <b>Messing</b>       |                 |
|----------------------|-----------------|
| Auflagerabstand [mm] | Max. Kraft [kN] |
| W 100                | 6,144           |
| W 200                | 3,072           |
| W 300                | 2,048           |

**Tab. 4** Max. Prüfkraft für die Stahlprobe (eigene Darstellung)

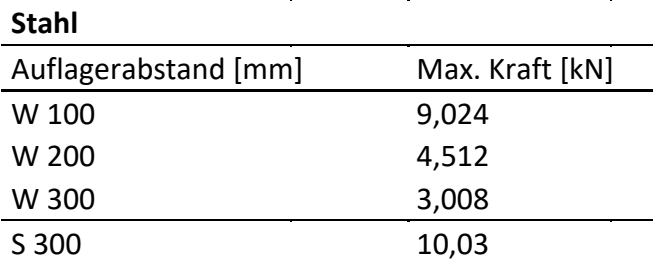

Zur Berechnung der Maschienennachgiebigkeit  $K_B$  muss die Probe hochkant (senkrecht) untersucht werden. Dadurch ändert sich das Flächenträgheitsmoment nach Formel (8). Die daraus berechnete max. Kraft  $F_{max}$  wird dadurch deutlich höher.

### **4.2 Versuchsdurchführung**

Nachdem die Versuchsvorbereitung abgeschlossen ist, kann der Versuch gestartet werden. Die Probe liegt zentriert auf den beiden Auflagern auf. Über das Handrad wird die Probe dem Druckstempel genähert, bis die Probe leicht vorgespannt wird (max. 0,5kN). Über den TARA-Button wird die Software genullt. Die Datenaufnahme wird mit dem Button "*Daten kontinuierlich aufnehmen*" gestartet. Nun wird über das Handrad eine konstante Lastaufbringung eingeleitet. Die Kraft kann über die Kraftanzeige am Prüfstand oder in der Software abgelesen werden.

Es wird solange Kraft aufgebracht bis die vorgegebene/berechnet maximale Kraft  $F_{max}$  erreicht wird. Auf dem KDD entsteht eine fast lineare Linie. Nachdem die vorgegebene Kraft erreicht ist, wird über den Button "*Stop kontinuierliche Datenaufnahme*" die Aufnahme beendet. Die Daten werden zur Auswertung, wie in Kap. 3.3 beschrieben, gesichert. Mit dem Handrad wird die Probe wieder entlastet.

Zur Berechnung der der Maschienennachgiebigkeit  $K_B$  wird der Versuch nochmal durchgeführt, mit dem Unterschied, dass die Stahlprobe hochkant (senkrecht) gelagert wird.

Zum Vergleich der Messergebnisse wurde jede Versuchsreihe dreimal durchgeführt, um eventuelle Abweichungen oder Fehlern vorzubeugen (s. Anhang).

### **4.3 Auswertung**

In diesem Kapitel werden die Untersuchungsergebnisse der 3PB und 4PB miteinander verglichen und bewertet. Als Maßstab dieser Bewertung werden die aus den Versuchen korrigierten Elastizitätsmodule  $E_{cor}$  verwendet. Alle korrigierten Elastizitätsmodule  $E_{cor}$ , die diff. zur Literatur und die diff. in Prozent werden in Tab. 5 zusammengefasst. Alle Teilergebnisse sowie Berechnung befinden sich im Anhang A.

Die Auswertung der Aluminiumprobe hat folgendes ergeben. Die berechneten Ergebnisse zeigen, dass die Methode der 3PB näher, an dem aus der Literatur entnommenen Elastizitätsmoduls liegt als die der 4PB (s. Dia. 1). Bei der Untersuchung, mit einem Auflagerabstand von 100 mm, sind die Abweichungen deutlich höher als die Werte der Literatur.

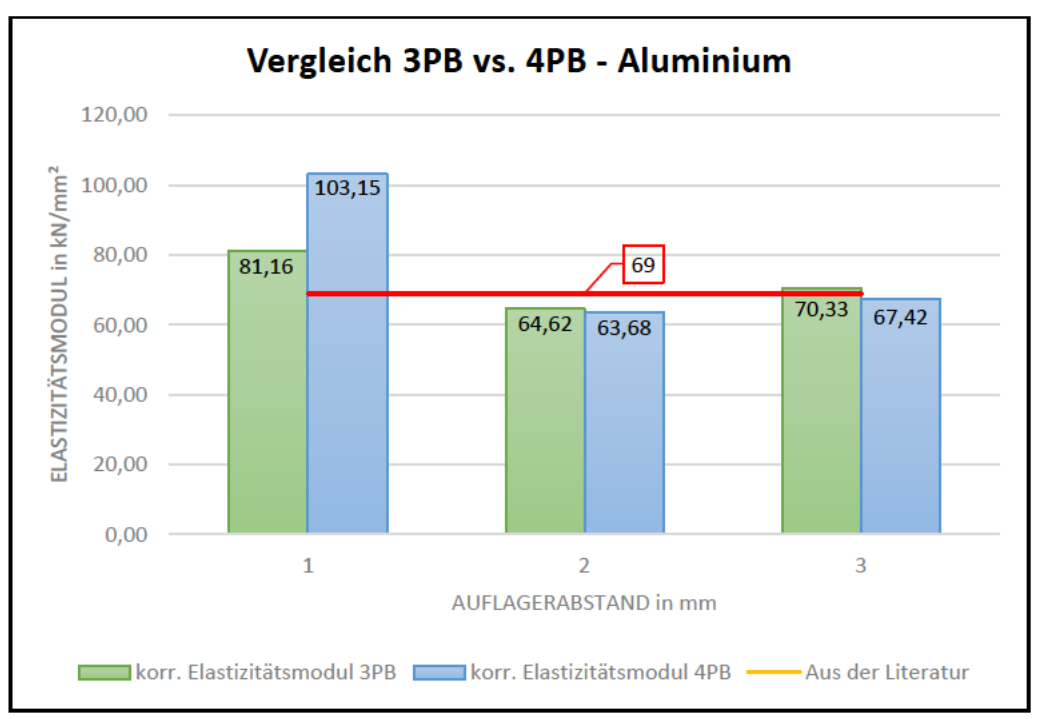

Dia. 1 Vergleich 3PB vs. 4PB - Aluminium (eigene Darstellung)

Die Ergebnisse mit den Auflagerabständen 200 mm und 300 mm zeigen leichte Abweichungen untereinander. Bei der 300 mm Untersuchung liegt das korr. E-Modul bei der 3PB leicht über dem Wert aus der Literatur. Mit einer Diff. von 1,9 % (3PB) und 2,3 % (4PB), sind die Messergebnisse dennoch sehr nah zu den Literaturwerten (s. Tab. 5).

| <b>Versuch</b>           |                    | 3PB       |        |         | 4PB       |         |        |
|--------------------------|--------------------|-----------|--------|---------|-----------|---------|--------|
| Auflagerabstand          | mm                 | 100       | 200    | 300     | 100       | 200     | 300    |
| <b>Aluminium E-Modul</b> | kN/mm <sup>2</sup> | 69        | 69     | 69      | 69        | 69      | 69     |
| korr. E-Modul            | kN/mm <sup>2</sup> | 81,16     | 64,62  | 70,33   | 103,15    | 63,68   | 67,42  |
| Diff. zur Literatur      | kN/mm <sup>2</sup> | $-12,16$  | 4,38   | $-1,33$ | $-34,15$  | 5,32    | 1,58   |
| Diff. in %               | %                  | $-17,6$   | 6,3    | $-1,9$  | $-49,5$   | 7,7     | 2,3    |
| <b>Messing E-Modul</b>   | kN/mm <sup>2</sup> | 97        | 97     | 97      | 97        | 97      | 97     |
| korr. E-Modul            | kN/mm <sup>2</sup> | 110,31    | 90,89  | 95,74   | 163,62    | 98,06   | 96,22  |
| Diff. zur Literatur      | kN/mm <sup>2</sup> | $-13,31$  | 6,11   | 1,26    | $-66,62$  | $-1,06$ | 0,78   |
| Diff. in %               | %                  | $-13,7$   | 6,3    | 1,3     | $-68,7$   | $-1,1$  | 0,8    |
| <b>Stahl E-Modul</b>     | kN/mm <sup>2</sup> | 210       | 210    | 210     | 210       | 210     | 210    |
| korr. E-Modul            | kN/mm <sup>2</sup> | 489,38    | 195,99 | 188,35  | 363,42    | 205,85  | 187,84 |
| Diff. zur Literatur      | kN/mm <sup>2</sup> | $-279,38$ | 14,01  | 21,65   | $-153,42$ | 4,15    | 22,16  |
| Diff. in %               | %                  | $-133,0$  | 6,7    | 10,3    | $-73,1$   | 2,0     | 10,6   |

Tab. 5 Ergebnisse der korrigierten Elastizitätsmodule (eigene Darstellung)

Die Auswertung der Messingprobe zeigt ein ähnliches Ergebnis. Die Ergebnisse der 300 mm Messreihe nähern sich dem Literaturwert an. Die Ergebnisse der 100 mm Messreihe liegt wie schon bei der Aluminiumprobe weit über dem Vergleichswert. Die 4PB-Vorrichtung erzielte, ausgenommen von der 100 mm Versuchsreihe , gute Ergebnisse. Dabei ist zu beobachten, dass bei der 200 mm Messreihe das Ergebnis leicht über dem vorgegebenen Wert liegt.

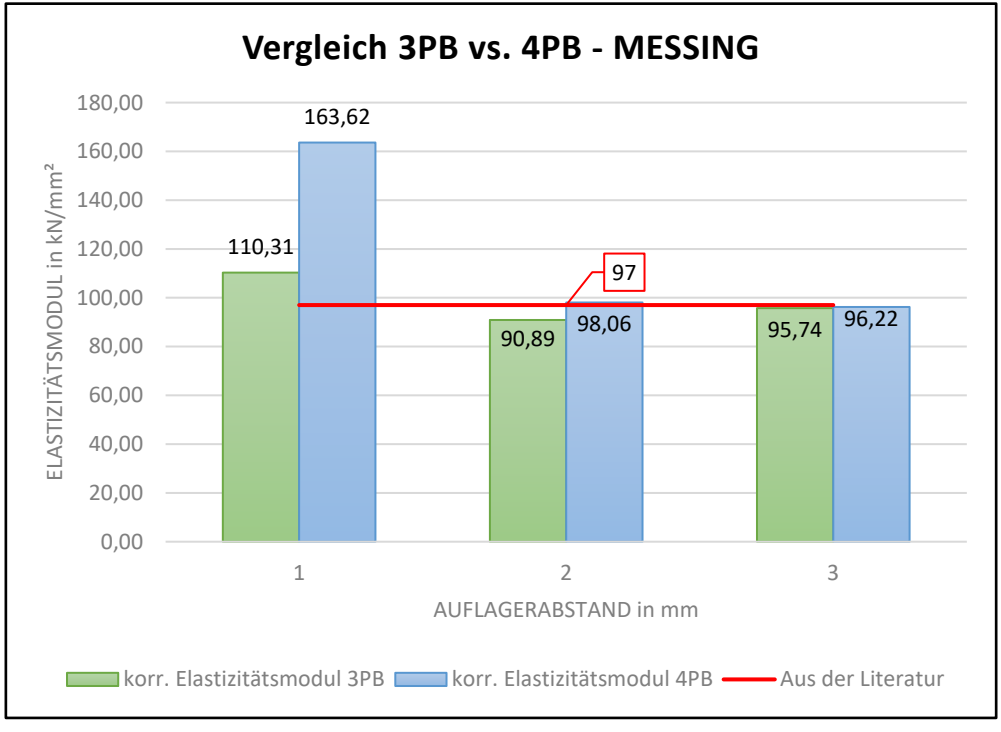

**Dia. 2** Vergleich 3PB vs. 4PB - Messing (eigene Darstellung)

Der Untersuchung der Stahlprobe zeigt, wie schon in den Beiden Messreihen zuvor, dass die Messreihe mit einem Auflagerabstand von 100 mm weit über den Sollergebnissen liegt. Auch die andern beiden Messreihen zeigen einen größeren Abstand zu den Literaturwerten. Mit Differenzen von bis zu 10,6 % (300 mm, 4PB) sind die Ergebnisse deutlich von den erreichten Werten entfernt. Eine Ausnahme bildet die 200 mm Messreihe mit nur 2 % Diff. zur Literatur.

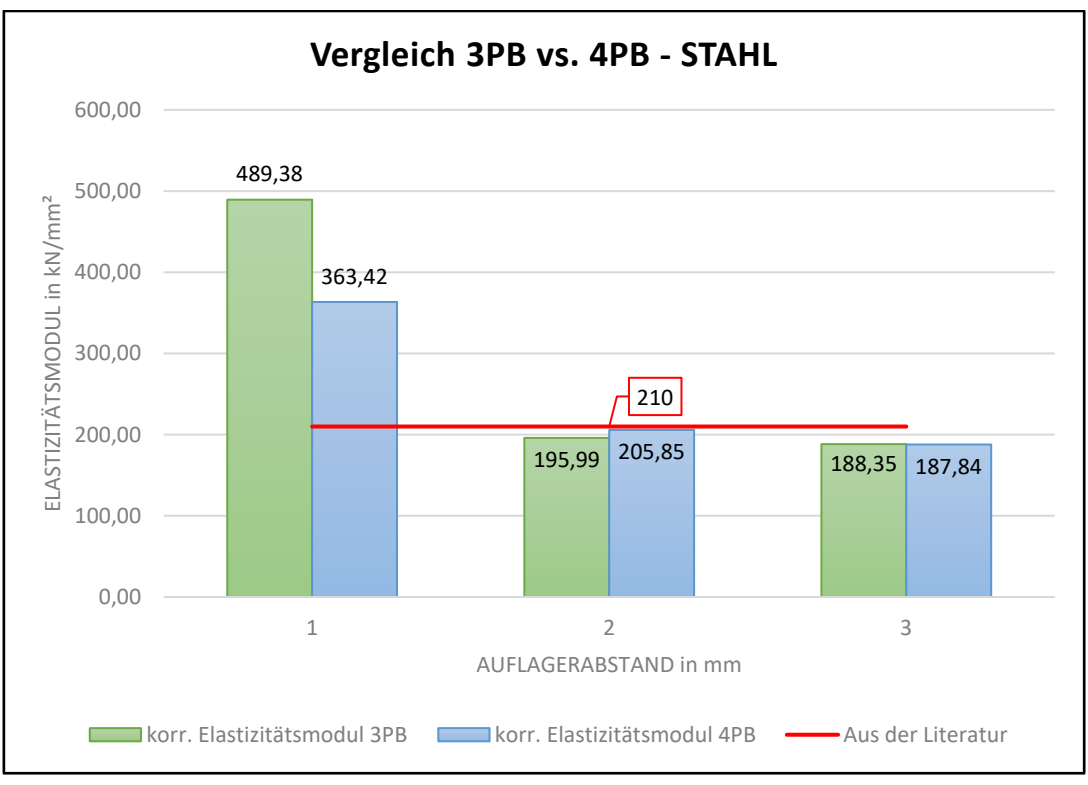

**Dia. 3** Vergleich 3PB vs. 4PB - Stahl (eigene Darstellung)

Werden die 3PB- und 4PB-Vorrichtung an alle der drei Proben miteinander verglichen, ist kein entscheidender Vorteil zwischen den beiden Biegevorrichtung zu erkennen. Je nach Material oder Auflagerabstand, war die eine oder die andere Prüfmethode geeigneter. Ausgenommen sind die Messungen mit dem Auflagerabstand von 100 mm. Die aus dieser Versuchsreihe gewonnenen Ergebnisse sind weit über denen der anderen Messreihen. Mögliche Ursachen werden im folgenden Kapitel erläutert.

### **4.4 Einflussfaktoren**

In diesem Abschnitt werden mögliche Einflussfaktoren, die eine Auswirkung auf das Messergebnis haben, erläutert.

Wie schon im Kap. 2.1.6 erwähnt wurde handelt es sich bei der WP 300 der Firma G.U.N.T. um ein speziell für den technischen Unterricht konzipiertes Gerät. Das WP 300 ist für eine Belastung bis 20 kN ausgelegt. Eine Verformung im elastischen Bereich ist für die einwandfreie Funktionalität unkritisch, verfälscht jedoch unter Umständen das Messergebnis. Das WP 300 ist damit nicht mit schwerer gebauten, industriellen Werkstoffprüfmaschinen zu vergleichen.

In Abb. 30 sind jene Bauteile rot hervorgehoben, die durch ihre eigene elastische Verformung die Messungen beeinflussen (**Gunt 2020).** Diese Nachgiebigkeit kann, wie in Kap. 2.1.6 beschrieben, durch die Berechnung der Maschienennachgiebigkeit  $K_B$  ausgeglichen werden.

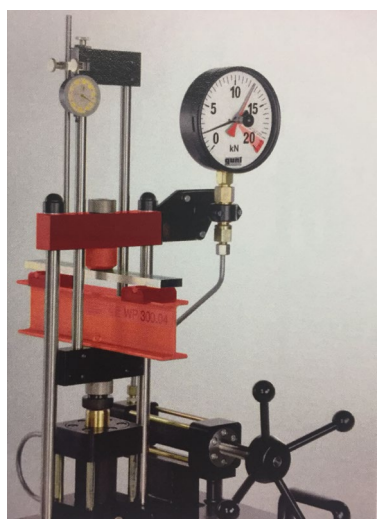

**Abb. 30** Einfluss auf die Durchbiegung durch elastisch verformte Bauteile, in Rot (aus **Gunt 2020**)

Ein weiterer Einfluss auf das Messergebnis kann die Probe selbst sein. Es können Verunreinigungen oder Schwachstellen bei der Herstellung entstanden sein, die nicht sichtbar sind. Die daraus resultierenden Auswirkungen können das Messergebnis beeinflussen (**Ashby 2013**, Kap. E)

Bei der Versuchsdurchführung konnte beobachtet werden, dass der 3PB-Stempel nicht waagerecht zu den Proben lag (s. Abb. 31). Es gab einen deutlich sichtbaren Spalt. Bei der 4PB-Vorrichtung konnte aufgrund der beiden Schienen, die aus technischen Gründen der Konstruktion ein kleinen Freiraum (~1mm) haben, konnte kein Spalt erkannt werden.

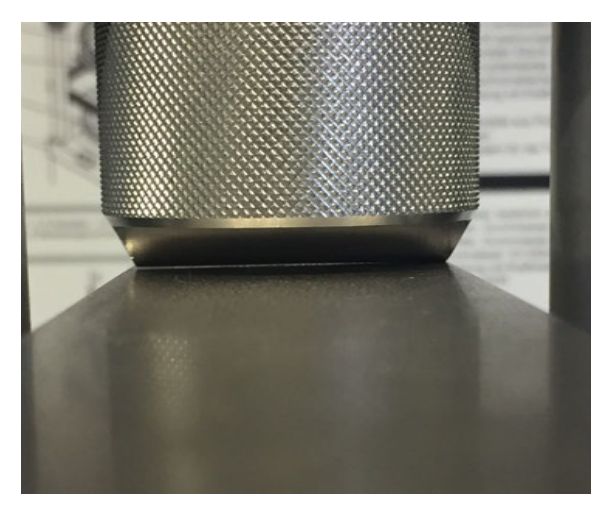

**Abb. 31** Spalt zwischen Probe und 3PB-Stempel (eigene Darstellung)

Auch das rechtwinklige Ausrichten des 3PB Stempels ist ohne Hilfsmittel nicht möglich. Es gibt keine Markierungen, die eine exakte rechtwinklige Position gewährleistet.

Das manuelle Positionieren der Auflager ist fehlerbehaftet. Die Auflagerbasis ist mit einer Skala versehen, dennoch gibt es keine Methode zur Befestigung . Dadurch ist es beim Positionieren der Probe oder bei Belastungen zu einer leichten Verschiebung möglich.

Bei der Versuchsdurchführung ist aufgefallen, dass die angezeigte max. Kraft  $F_{max}$  auf der Kraftanzeige nicht mit dem Wert in der Software übereinstimmt. In manchen Versuchsreihen konnte eine Differenz von bis zu 1kN beobachtet werden.

Beim Positionieren der Proben auf den Auflagern konnte beobachtet werden, dass die Auflagerbasis nicht symmetrisch an der Untertraverse befestigt ist. Bei genauer Betrachtung der Auflagerbasis zeigte sich, dass die Bohrung zur Befestigung an der Untertraverse nicht mittig ist (s. Abb. 32). Diese Verschiebung des Auflagers wirkte sich auf das Positionieren der Probe aus. Ob dadurch das Ergebnis beeinflusst wurde, konnte nicht geklärt werden.

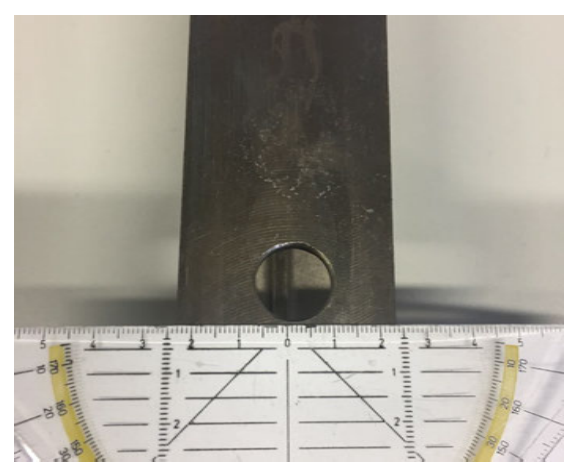

**Abb. 32** Unsymmetrische Bohrung der Auflagerbasis, Ansicht v. unten (eigene Darstellung)

## **5 Zusammenfassung und Ausblick**

Desweitern konnte bei der Versuchsdurchführung beobachtet werden das ein Metallisches klingen zu hören war. Dieses Geräusch war bei Annäherung der max. kraft  $F_{max}$  zu hören. Es konnte nicht genau bestimmt werden, ob es von der Probe oder vom Prüfgerät selbst stammte. Ausgehend davon, dass das Geräusch von der Probe ausging, könnte es ein erstes Zeichen dafür sein, dass die wiederholten Belastungen das Material schwächen. Dies kann bei häufigeren Messversuchen dazu führen, dass die Abweichung der Ergebnisse steigt (**Gunt 2020**).

Die Auswertung hat gezeigt, dass die konstruierten 4PB-Vorrichtung der 3PB-Vorrichtung gleichwürdig sind. Nach Durchführung der Messreihen, waren erste Verschleißspuren an der 4PB-Vorrichtung zu erkennen. Das Material zeigte erste Druckstellen, die durch Belastungen über den Schlitten verursacht worden sind. Es sind kleine Druckstellen, diese könnten aber nach häufiger Benutzung sich stärker ausprägen.

Die Schlitten wurden aus einem Rechteckstahlrohr geschnitten. Aus konstruktionsgründen, wie in Kap. 3.6.1 beschrieben, konnten die Druckpunkte nicht mittig unter den Schlitten angebracht werden. Dies hatte zur Folge, dass der Schlitten einseitig belastet worden ist. Was zu Druckstellen auf der Schiene führte. Es kam soweit, dass sich die Schlitten in der Schiene verkeilten und nur durch ein leichtes Klopfen, am Gestell des WP 300, sich voneinander lösten.

Die Schweißnaht zeigte nach allen Untersuchungen keine Rissbildung oder Abbruch auf. Dennoch ist zu erkennen, dass beim Schweißen die Schweißnaht nicht vollständig zwischen dem Druckpunkt und dem Schlitten ausgefüllt worden ist. Bei Belastungen bis 20 kN sollte es keine direkte Auswirkung haben, aber durch eine ständige Benutzung könnte die Schweißnaht zu einer Schwachstelle in der Konstruktion werden.

## **Literaturverzeichnis**

Alle Online-Referenzen wurden am 14.07.2020 oder später vom Internet bezogen

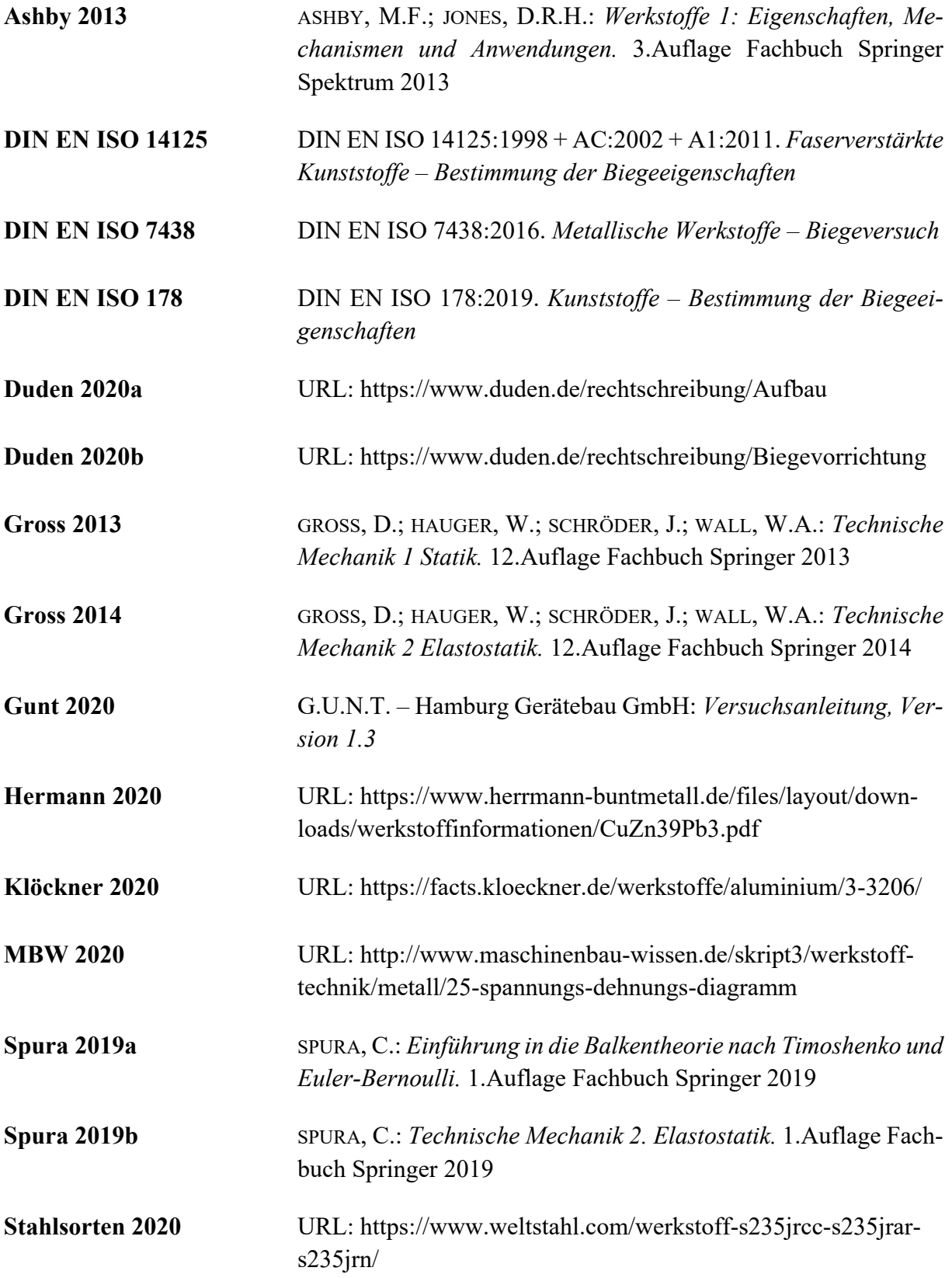

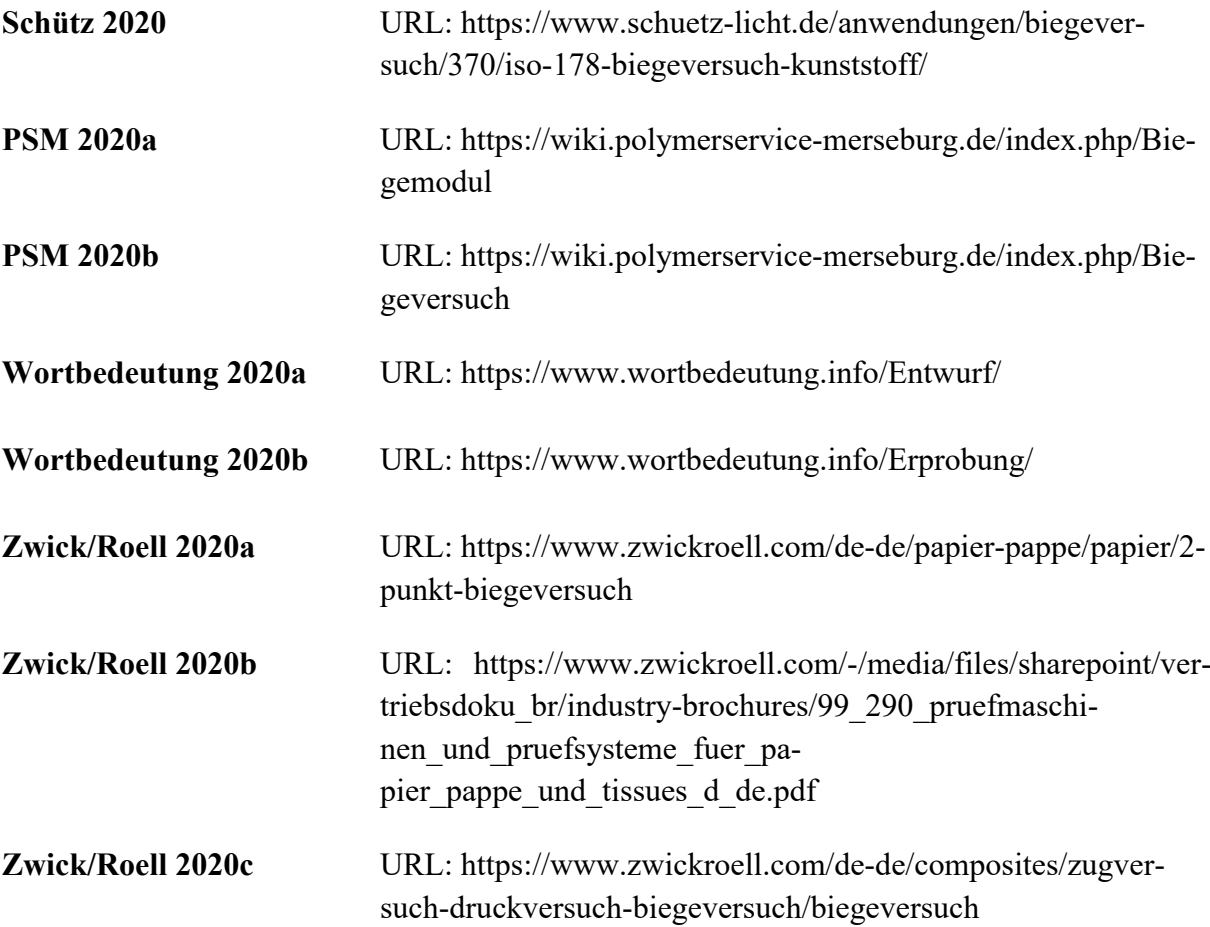

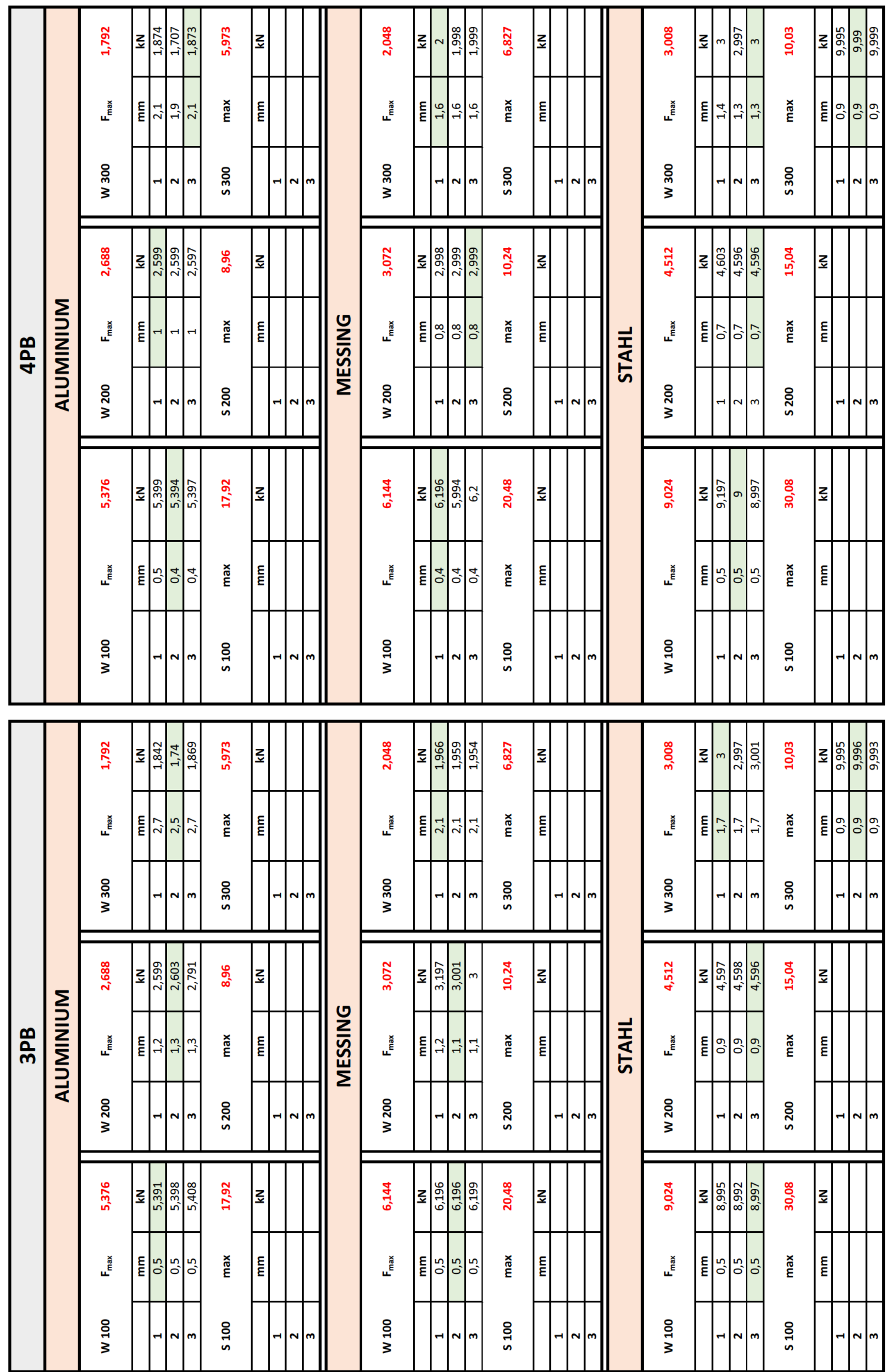

# Anhang A Messergebnisse

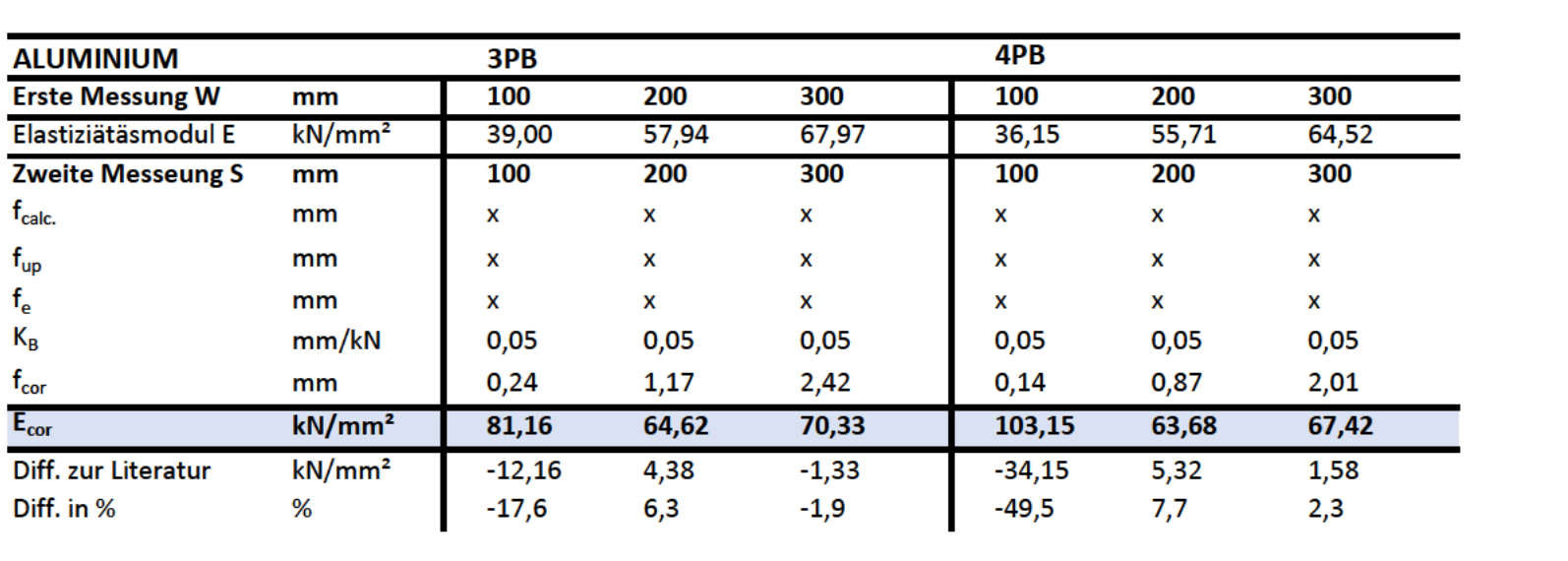

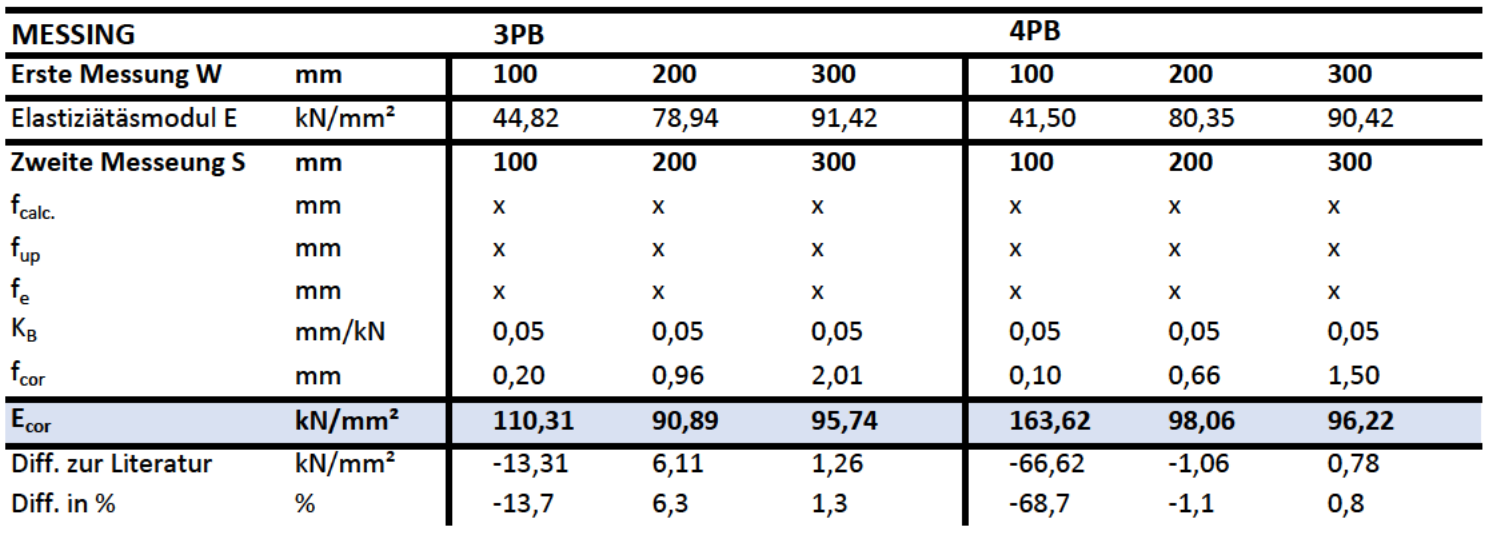

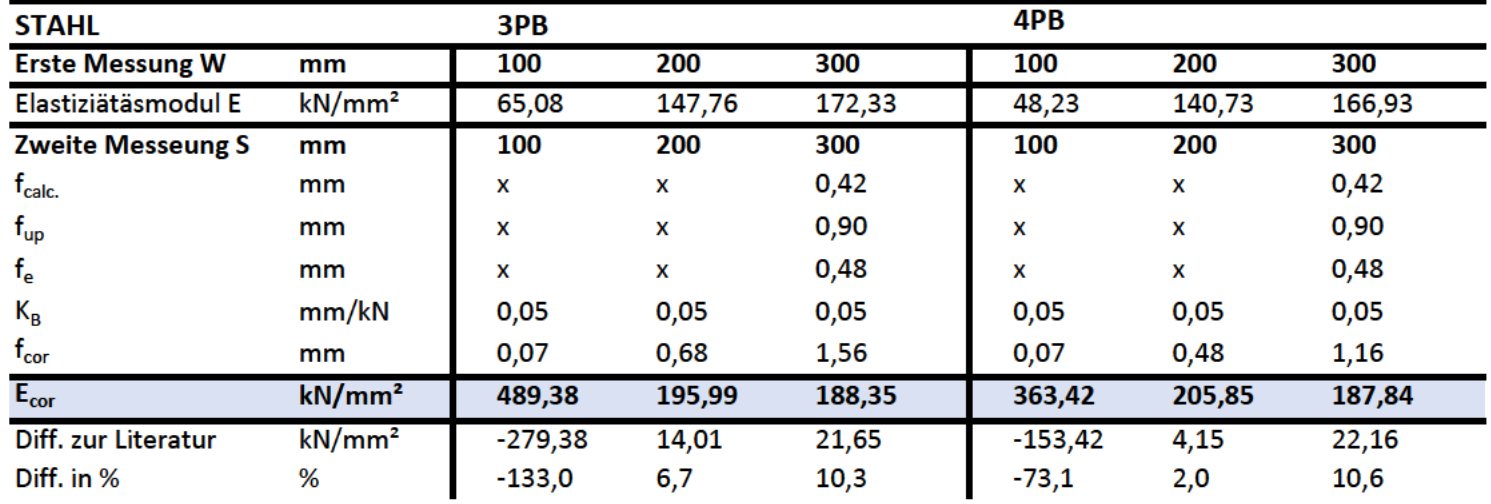

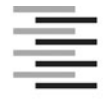

Hochschule für Angewandte Wissenschaften Hamburg **Hamburg University of Applied Sciences** 

#### **Erklärung zur selbstständigen Bearbeitung einer Abschlussarbeit**

Gemäß der Allgemeinen Prüfungs- und Studienordnung ist zusammen mit der Abschlussarbeit eine schriftliche Erklärung abzugeben, in der der Studierende bestätigt, dass die Abschlussarbeit "- bei einer Gruppenarbeit die entsprechend gekennzeichneten Teile der Arbeit [(§ 18 Abs. 1 APSO-TI-BM bzw. § 21 Abs. 1 APSO-INGI)] ohne fremde Hilfe selbständig verfasst und nur die angegebenen Quellen und Hilfsmittel benutzt wurden. Wörtlich oder dem Sinn nach aus anderen Werken entnommene Stellen sind unter Angabe der Quellen kenntlich zu machen."

*Quelle: § 16 Abs. 5 APSO-TI-BM bzw. § 15 Abs. 6 APSO-INGI*

Dieses Blatt, mit der folgenden Erklärung, ist nach Fertigstellung der Abschlussarbeit durch den Studierenden auszufüllen und jeweils mit Originalunterschrift als letztes Blatt in das Prüfungsexemplar der Abschlussarbeit einzubinden.

Eine unrichtig abgegebene Erklärung kann -auch nachträglich- zur Ungültigkeit des Studienabschlusses führen.

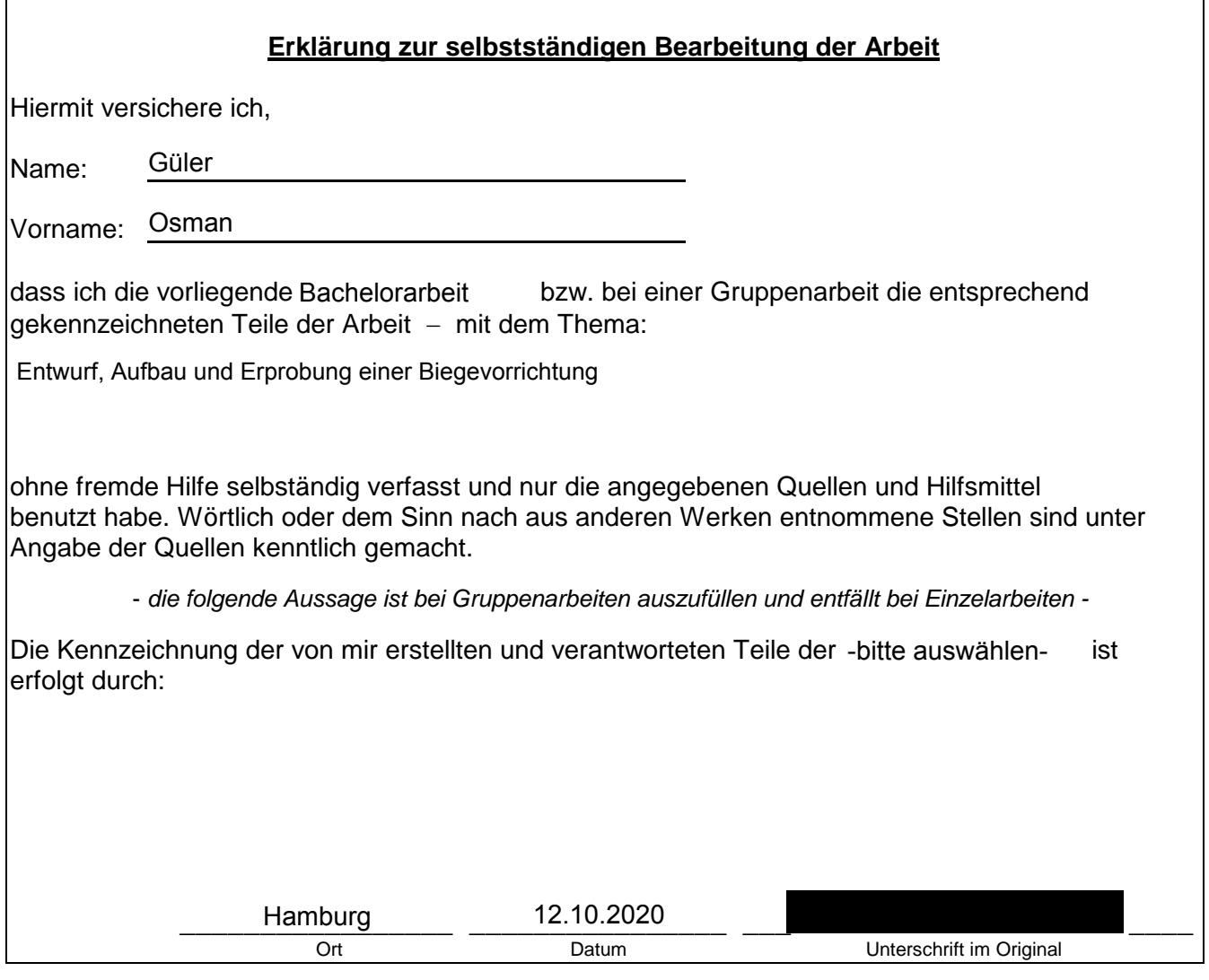